**PROTOTIPO VIDEOJUEGO GLIMPSES OF THE SOUL COMO RESULTADO DEL DIPLOMADO INTERNACIONAL EN DESARROLLO Y PRODUCCIÓN DE VIDEOJUEGOS**

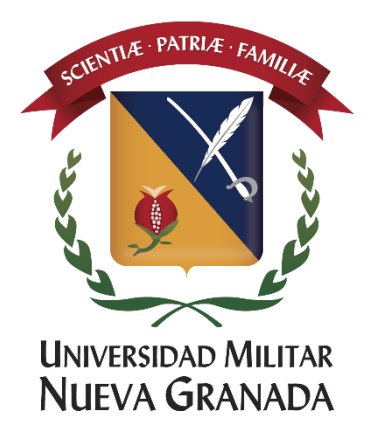

### **AUTORES**

JUAN JOSÉ LINARES GONZÁLEZ JESÚS DAVID PINTO RODRIGO SOLANO HERRERA JORGE ENRIQUE BUDEZ MOLINA

Trabajo de grado presentado como requisito para optar al título de:

**INGENIERO EN MULTIMEDIA**

Director:

**JORGE AUGUSTO JARAMILLO MUJICA**

**UNIVERSIDAD MILITAR NUEVA GRANADA FACULTAD DE INGENIERÍA PROGRAMA INGENIERÍA EN MULTIMEDIA**

**BOGOTÁ, 01 FEBRERO 2023**

### Glimpses Of the Soul

Las emociones son el espejo del alma

### Feary Studios

Jesús Pinto, Jorge Budez, Juan Linares, Rodrigo Solano

25 de enero de 2023

**Resumen - Este documento contiene todo lo relacionado con respecto al desarrollo, arte, jugabilidad, historia y contenido del prototipo del videojuego Glimpses Of The Soul, en donde la historia nos adentrará en un mundo en el que una terrible maldición ha llegado a la cuna del alma, el bosque ancestral donde habitan las hadas protectoras del equilibrio y armonía de la naturaleza, toda la paz ha sido destruida por una gran carga de emociones negativas que emergió de las profundidades sin previo aviso, miles de criaturas han caído presa de la maldición, y las hadas se han petrificado, solo una pequeña zorrita que fue convertida en hada puede traer la paz al lugar, al cumplir con una importante misión, encontrar a la heroína de las leyendas. El videojuego se desarrolla bajo el motor de unity, en lenguaje c++ y c# sharp, aprovechando herramientas de desarrollo como la inteligencia artificial, colisionadores, físicas básicas y administradores de animaciones(sprites). Obtenemos como resultado, un prototipo funcional y jugable, con una zona inicial , enemigos y personaje principal.**

**Índice de Términos - videojuego, metroidvania, emociones, fantasía, hadas, exploración, mundo abierto.**

### 1. INTRODUCCIÓN

Los juegos han sido una gran herramienta para transmitir y vivir emociones. Glimpses of the soul, nace con la finalidad de comprender y entender las emociones básicas del ser humano, a través de una historia envuelta en el famoso camino del héroe, desarrollado en un mundo de plataforma 2D metroidvania. Según Plarium un juego metroidvania es un juego de acción - [aventura](https://es.wikipedia.org/wiki/Videojuego_de_acci%C3%B3n_y_aventura) en 2D basado en plataformas y la adquisición de habilidades. A su paso por el juego, el personaje del jugador va ganando el acceso a otras secciones del mapa, mientras explora un mundo central [1].

El juego es protagonizado por hadas, villanos y un héroe encargado de devolver la paz al bosque. Este documento contiene todos los componentes de desarrollo, arte, jugabilidad y mundo del juego, utilizados para la creación del prototipo.

2. DISEÑO DE JUEGO

### 2a. *Concepto de juego*

- **2a.1** *Público objetivo:* El videojuego se ha diseñado para todas las edades, con enfoque en personas mayores de 12 años, amantes de los juegos de plataforma con misterios e historias profundas.
- **2a.2** *Género:* Plataforma 2D, Metroidvania.
- **2a.3** *Resumen del flujo del juego:* El jugador explorará un bosque dividido en zonas, cada una con sus propios enemigos y misiones específicas, las cuales irán incrementando de dificultad a medida que avanza por el mapa. De igual manera, el jugador incrementará las habilidades especiales del personaje, fruto de la exploración y recolección de elementos especiales que son otorgados por las hadas petrificadas. Tras conseguir una cierta cantidad mínima de habilidades y poderes, el personaje estará listo para desbloquear la zona que lo llevará a su encuentro con el hada villana, fuente del mal que arrasó con el bosque.
- **2a.4** *Estilo de la experiencia:* El videojuego tiene un estilo de fantasía oscura, representado a nivel 2D, semi realista, mezclado con el estilo clásico de las plataformas bidimensionales.

### 2b*. Jugabilidad*

### **2b.1** *Objetivos:*

- Explorar: Deberá explorar todas las zonas del mapa.
- Derrota a los jefes: Derrotará al jefe de cada una de las partes del mapa.
- Mejora habilidades: Mejorará al personaje obteniendo habilidades especiales gracias a las hadas caídas y a la exploración.
- Derrota al jefe final: Derrotará a Breena, el hada corrupta.

**2b.2** *Progresión del juego:*

**2b.2.1** *Zona 1 Poblado de las hadas***:** Al iniciar el juego el personaje principal cuenta con habilidades limitadas y un arma básica para combatir y explorar.

> Luego de derrotar algunos enemigos encontrará un cuchillo que le servirá de arma principal y recibirá información sobre la posible ubicación de Breena. A partir de aquí el jugador podrá guardar su progreso en las distintas "fairy fountains" ubicadas a lo largo del mapa. Para poder avanzar, el personaje debe enfrentar y derrotar a uno de los jefes de este nivel.

- **2b.2.2** *Zona 2 Taiga olvidada***:** En este nivel él personaje podrá encontrar el bastón de Skadi, un arma mágica que le permitirá atacar a una distancia mayor. Para encontrar esta arma deberá abrirse camino hasta la montaña más elevada y llegar hasta el cuerpo petrificado del hada Skadi. Tras tomarlo, deberá enfrentar al jefe "Pino triste". El personaje tiene la posibilidad de regresar a la zona inicial para abrir nuevos caminos y enfrentar enemigos más fuertes.
- **2b.2.3** *Zona 3 Jardines olvidados***:** En este nivel el personaje encontrará la habilidad "dash", que le permitirá acceder a las partes más alejadas del jardín donde se enfrentará a los jefes "flores del loto de la mentira" y además, encontrará el frasco de la alquimista.

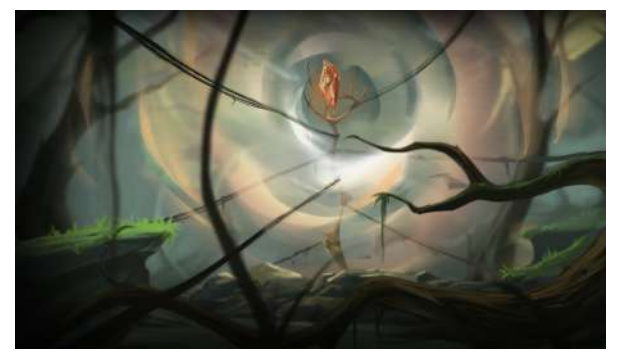

Fig 1. bosque abisal, el bastón sella la puerta del abismo.

**2b.2.4** *Zona 4 Otoño eterno***:** Este nivel cuenta con una serie de obstáculos que pueden ser sorteados gracias a la habilidad "dash". Conforme se avanza en el nivel, se podrá encontrar la habilidad "destello perforador" (Un proyectil de altísima velocidad y largo alcance que inflige daño moderado a los enemigos). Para poder acceder a la misma, primero se deberá obtener el "cristal de maná" y el "bastón". En el consecuente progreso del nivel, se encontrará con la opción de enfrentarse al jefe "Roble del rencor ancestral" lo que le

permitirá acceder a la zona de la "aldea de los duendes" una vez derrotado.

- **2b.2.5** *Zona 5 Lago de las almas***:** En este lago encontrará barreras que solo podrán atravesarse quemándose a distancia con el bastón, la habilidad mágica para el cuchillo "estocada penetrante" se encuentra aquí, el cual es un golpe de rango medio que atraviesa a los enemigos en línea causando mucho daño, para acceder a ella el personaje deberá tener el cristal de maná. Para continuar avanzando por el nivel necesitará de la habilidad alas de hada, para poder enfrentarse a los jefes "espíritu de la venganza", "espíritu de la envidia" "espíritu de la tristeza", "espíritu del odio", "espíritu de la ira" y "espíritu de la mentira", así tras derrotarlos, avanzará al "Bosque espiritual", pero algunas de las zonas estarán bloqueadas hasta que consigas las agallas de sirena.
- **2b.2.6** *Zona 6 Tallos largos***:** Aquí deberá sortear obstáculos con la habilidad "dash". Para avanzar en esta zona necesitará la habilidad: espíritu del "Rey Gekko" que encontrará en la misma zona tras enfrentarse al jefe "Bruma Enfurecida (iguana dragón)".
- **2b.2.7** *Zona 7 El árbol sagrado***:** Accesible tras conseguir el espíritu del "Rey Gekko", pero se requerirán las alas de hada para avanzar. Aquí se encontrarán diversos jefes y subjefes que intentarán impedir nuestro largo ascenso vertical. En la cima del árbol está el camino a la torre de la guardiana, una mazmorra vertical que funciona como puente entre el árbol sagrado y el palacio de la heroína, este último esconde el objeto "The Unshakeable Soul" objeto obligatorio para avanzar en los niveles más profundos del bosque, al conseguirlo se podrá conocer mucho de la historia del juego ya que estará ligado a una cinemática con la historia de Breena.
- **2b.2.8** *Zona 8 Pueblo de los verdes***:** Este nivel es una mazmorra repleta de jefes y subjefes donde los enemigos empiezan a transmitir emociones negativas a un ritmo más acelerado, no es obligatorio pero el objeto "The Unshakeable Soul" facilitará el progreso en este lugar.
- **2b.2.9** *Zona 9 Mana del abismo***:** A partir de aquí será imposible avanzar sin el objeto "The Unshakeable Soul" por las enormes cargas emocionales que desprenden tanto los enemigos como la zona.
- **2b.2.10** *Zona 10 Sol durmiente***:** Esta zona será demasiado oscura por lo que para avanzar por ella se necesita del objeto "Destello de Hada".

**2b.2.11** *Zona 11 Bosque abisal*: Esta es la zona final del juego donde enfrentaremos al jefe final, esta zona permanecerá sellada hasta que el personaje cumpla con todos los requisitos necesarios para avanzar.

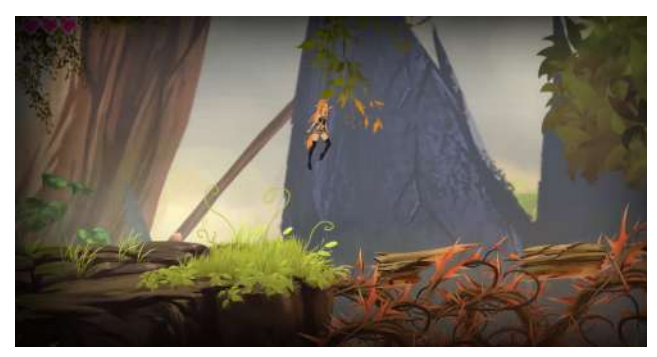

Fig 2 captura del gameplay de glimpses of the soul

### **2b.3** *Play Flow***:**

El videojuego tiene una dificultad moderada/elevada pero progresiva y medida por medio del nivel de vida y ataque de los enemigos que varían según las regiones del juego, asi para poder terminar ciertas zonas específicas se necesita vencer jefes intermedios para poder obtener más vida ,poderes y habilidades especiales, con el fin de evitar experiencias frustrantes, priorizando en cada momento que el jugador disfrute de la experiencia brindada. La dificultad en los combates forzará al jugador a concentrarse y a retarse para ser más hábil.

### **2b.4** *Estructura de la misión/desafío***:**

Tras la destrucción del bosque se le encarga la misión inicial al personaje principal de buscar a la heroína legendaria que una vez salvó al bosque de la destrucción.

Tras el giro argumental la misión del personaje será convertirse en la nueva heroína que salvará y recuperará al bosque y la vida de las hadas.

El desafío será llevar a cabo una exploración por el mapa, al tiempo que se enfrenta a los enemigos y atraviesa obstáculos peligrosos.

2c. Mecánica

### *2c.1 Reglas***:**

### **2c.1.1** *Muerte y barra de salud para el personaje principal (Vulpi)***:**

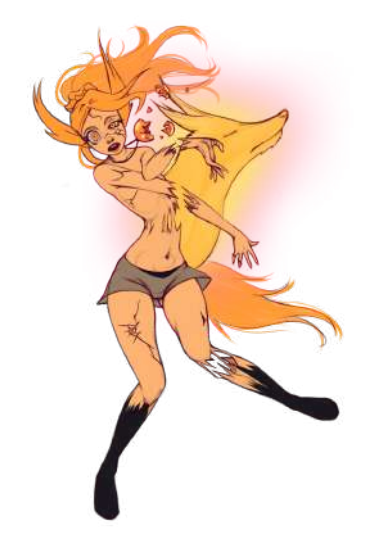

Fig 3. Sprite de muerte para Vulpi.

- 2c.1.1.1 Podrá aumentar su salud de forma permanente al encontrar cristales de vida.
- 2c.1.1.2 Recuperará puntos de salud al usar la habilidad polvo de hadas, la cual tendrá un costo de Mana.
- 2c.1.1.3 Al caer en púas será reubicada en un suelo seguro perdiendo un porcentaje de su vida máxima.
- 2c.1.1.4 Morirá cada vez que su barra de vida llegue a 0.
- 2c.1.1.5 Al morir, parte del alma de zorro abandonará el orbe junto con todas tus fichas de alma(moneda).
- 2c.1.1.6 Podrá recuperar el alma junto con las fichas llegando al lugar donde murió.

### *2c.1.2 Emociones del personaje principal (Vulpi):*

- 2c.1.2.1 Absorberá las emociones y deseos negativos de los enemigos al recibir golpes o al golpearlos.
- 2c.1.2.2 Recibirá el doble de cargas emocionales si tiene un alma pendiente por recuperar.
- 2c.1.2.3 Si se satura con dos o más emociones o deseos se convertirá en piedra y morirá.
- 2c.1.2.4 Podrá purificarse y limpiar la niebla en las fuentes de hada.
- 2c.1.2.5 También podrá llevar agua de la fuente en el objeto "frasco de la alquimista" purificarse durante las exploraciones.
- 2c.1.2.6 Absorber mucho de una emoción o deseo negativo altera sus capacidades.
- 2c.1.2.7 El odio lo hará iracundo, le impedirá usar magia o regenerarse, pero aumentará mucho su daño físico, saturarse con esta emoción le hará dañarse progresivamente.
- 2c.1.2.8 La tristeza lo hará lento y susceptible a ataques de enemigos, saturarse con esta emoción causará que tenga una probabilidad de caer y morir.
- 2c.1.2.9 La venganza aumentará mucho el daño, y aún más si recibe golpes, pero a su vez, hará que los enemigos ataquen con más violencia, saturarse con este deseo hará que enemigos aparezcan de forma incesante hasta matarlo.
- 2c.1.2.10 El miedo hará que perciba movimientos y enemigos inexistentes, saturarse con esta emoción hará que se paralice frente a los enemigos.

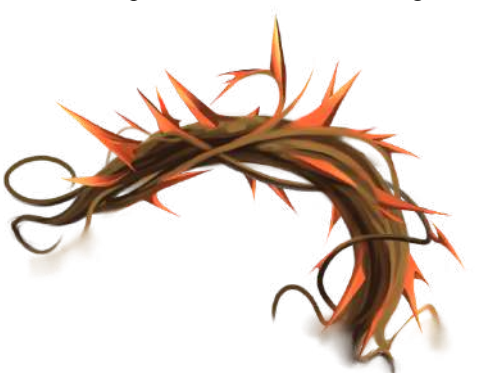

Fig 4. Las espinas son peligrosas y el personaje morirá al tocarlas.

### *2c.2 Mejoras/power ups***:**

- **2c.2.1** *Partes de hada. a medida que avanza Vulpi podrá recibir bendiciones de las hadas convertidas en piedra, estas habilidades se añaden al personaje y funcionan como mejoras y mecánicas adicionales para su set.*
	- 2c.2.1.1 **Agilidad del vencejo:** bendición que otorga la mecánica del dash, vulpi avanza rápidamente una corta distancia deslizándose hacia el frente.
	- 2c.2.1.2 **Agallas de sirena:** permitirá respirar bajo el agua, lo que permitirá hacer exploraciones extensas en este medio.
	- 2c.2.1.3 **Alas de hada:** habilidad de salto doble, permite saltar una vez tras estar en el aire
	- 2c.2.1.4 **Palmas de gekko:** vulpi usará sus manos para adherirse a los muros y saltar por ellos, le permitirá hacer wall jump.
	- 2c.2.1.4 **Destello de hada:** vulpi iluminara su camino, lo que le permitirá explorar zonas demasiado oscuras.
- **2c.2.2** *Objetos de mejora. objetos coleccionables que otorgaran nuevas capacidades para el personaje*

2c.2.2.1 **Cristales de vida:** objetos coleccionables que aumentan de forma permanente la salud máxima.

> Cada cristal de vida otorga 100 puntos de salud.

> Se encuentran ocultos en diversos lugares de la cuna del alma.

Algunos pueden ser comprados a npc.

2c.2.2. **Cristal de maná:** objeto que te permitirá reunir mana al atacar enemigos, el maná se usa para lanzar habilidades y hechizos.

.

.

Permite absorber mana al golpear enemigos.

Tiene una capacidad máxima.

- se consigue en la primera zona, en el collar de el hada petrificada Magi, tras conseguirlo el hada Magi te otorgara la habilidad polvo de hadas.
- 2c.2.2.1 **Frasco de la alquimista:** objeto que te permite llevar contigo agua de la fuente, se recarga cada vez que visitas una fuente,

Limpia el alma y restablece tus emociones a su estado natural, elimina cualquier estado de saturación del alma.

Debe recargarse en la fuente. Tiene una capacidad máxima (7). Reutilizable. Se obtiene en la primera zona en la casa de la alquimista Pala Selyse.

- 2c.2.2.1 **The Unshakeable Soul:** objeto que funciona como mejora del frasco de la alquimista.
	- Limpia el alma y restablece tus emociones a su estado natural, elimina cualquier estado de saturación del alma.
	- Reduce de forma pasiva cualquier emoción negativa que recibas de cualquier forma en un 80% (esto reducirá mucho las cargas obtenidas en los combates en zonas superiores).
	- Anula las cargas negativas recibidas sólo por estar en una zona.

No necesita recargarse en la fuente.

Tiene una capacidad máxima infinita.

Reutilizable.

Se obtiene en el palacio del héroe.

**2c.2.3** *Hechizos. Habilidades mágicas que requieren una activación.*

- 2c.2.1.1 **Polvo de hadas:** vulpi se concentra y expulsa polvo de hadas que le restaurara un pequeño porcentaje de vida, esta habilidad también curará a los enemigos, se pueden conseguir objetos que anulen este último efecto.
- 2c.2.1.2 **Estocada penetrante:** Vulpi usará su cuchillo para lanzar un ataque mágico de rango medio que causará daño elevado a todos los enemigos en su área de efecto.
- 2c.2.1.3 **Destello perforador:** Vulpi usará su bastón para lanzar un proyectil mágico de altísima velocidad que causara mucho daño a todos los enemigos que atraviese.

### *2d Movimientos del personaje principal en el juego*

2d.1 *Objetos:* Puede recoger los objetos comunes simplemente acercándose a ellos y tocándolos, si se trata de objetos especiales los recogerá presionando una tecla específica designada para esta tarea.

### **2d.2** *Acciones:*

- 2d.2.1 Golpear obstáculos como rocas y troncos hará que estos se rompan y se desbloquee el camino.
- 2d.2.2 Podrá accionar diversos tipos de mecanismos que le permitirán avanzar por un sendero específico.

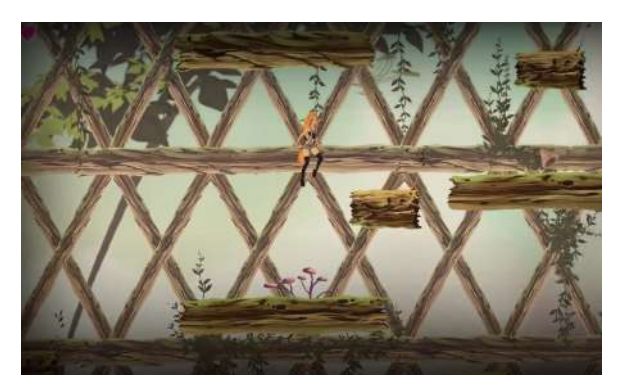

Fig 5 captura del gameplay de glimpses of the soul.

### 2e *Combate*

Deberá mantenerse alerta esquivando proyectiles y ataques de los enemigos al tiempo que busca oportunidad de acertar golpes. El uso de saltos y "dash" para esquivar proyectiles de distintas direcciones será obligatorio, además, algunos combates tendrán mecánicas únicas que requieren la habilidad para cambiar de una estrategia evasiva a una ofensiva.

### 2f *Trucos y huevos de pascua*

Liberar las diferentes zonas del juego en un orden específico desbloqueará finales alternativos.

### 2g *Historia y narrativa*

### **2g.1** *Trasfondo*

"La cuna del alma" Es un gran bosque donde se cree que se originó la vida, se trata de un bosque fantástico protegido por la magia de las hadas y duendes que lo habitan. En él, leyendas hablan de la fuerza y la voluntad de una mítica guerrera que ha protegido el bosque durante siglos, incluso canciones dicen que derrotó grandes demonios que emergían de las entrañas del bosque y asediaban el mundo de los mortales en épocas pasadas.

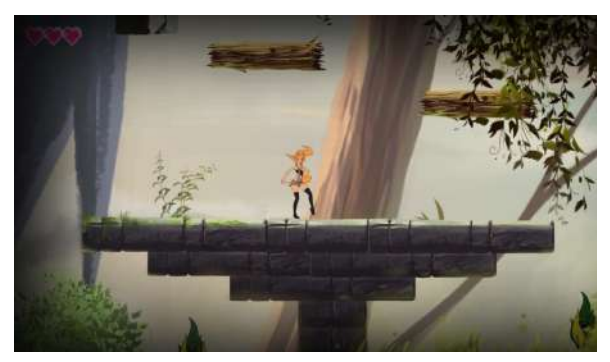

Fig 6 captura del gameplay de glimpses of the soul.

Los humanos conocen el valor de los recursos que guarda el bosque y durante mucho tiempo han intentado invadirlo para tomarlo, siempre de manera muy persistente. Por ello Breena se hartó y decidió matar a los humanos que invadían el lugar, violando así una de las reglas del equilibrio que protege su clan de hadas, causando también desagrado en sus compañeras. Breena se marchó del bosque; sin embargo, se cuenta que Breena siempre lo ha estado protegiendo, durante décadas el bosque ha estado en paz y en armonía, sin que ningún extraño invasor le dañe, pero una mañana grandes cantidades de energía negativa invadieron todo el lugar tan rápido que nadie pudo siquiera reaccionar, todos los seres que habitaban el bosque perecieron o se convirtieron en simples cascarones vacíos, corruptos y llenos de emociones negativas, las pocas hadas que se resistieron a la energía negativa fueron convertidas en piedra, los animales huían despavoridos mientras caían presa de las emociones malignas. Pero por casualidad del destino, una pequeña zorrita que huía, corrió a esconderse dentro de la casa de un hada, era

la casa de la que en ese momento era la reina de las hadas, que aunque estaba convirtiéndose en piedra, aún intentaba resistirse a la maldición. Así que con lo último poder que le quedaba, convirtió a la pequeña zorrita en un hada y le encomendó una importante misión que salvaría al bosque, "encontrar a la heroína de las leyendas, Breena".

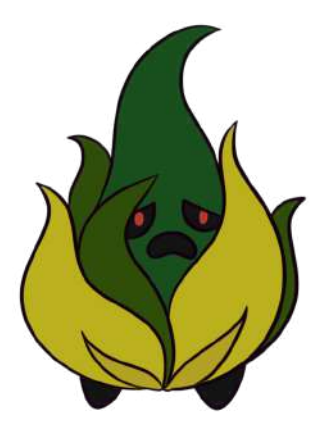

Fig 7 enemigo básico presente en la primera zona del bosque.

Pero lo que nadie sabía en ese momento es que Breena ha sido la causante de todo y durante las décadas que el bosque creía estar en paz, Breena ha estado destruyendo el mundo de los humanos y había cubierto el bosque con una barrera para que nadie sintiera lo que pasaba fuera de él. Su odio por los humanos que dañan la paz del bosque y mataban a algunas de sus compañeras ha despertado en ella un sin fin de emociones que no eran propias de un hada, eran propias de los demonios de los cuales ella misma protegió al mundo alguna vez, pero ahora es ella quien las porta. Breena en la inconsciencia causada por el mal que vive en ella, ha vuelto para abrir las puertas del abismo que yace bajo el bosque y liberar lo que ahí habita.

### **2g.2** *Progresión de la historia del juego*

Al inicio solo se revelarán los hechos iniciales de la historia, a medida que el personaje principal desbloquee nuevas áreas, encuentre nuevos "NPC" y explore lugares relevantes para la trama descubrirá la historia que yace oculta.

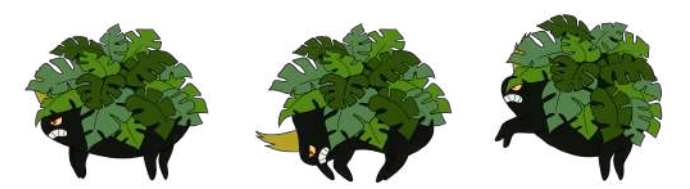

Fig 8. sprites de ataque del jefe final de primera zona.

### *2h Personajes*

**2h.1** *Vulpi*

- **2h.1.1 Historia de fondo:** Vulpi es una zorra del bosque, que es convertida en un hada para llevar a cabo la misión de encontrar a la heroína.
- **2h.1.2 Personalidad:** hiperactiva y alegre.
- **2h.1.3 Habilidades:** Olfato, agilidad y audición muy desarrollados.
- **2h.1.4 Relevancia para la historia**: Es la heroína de la historia, encargada de buscar al hada Breena y salvar el bosque.

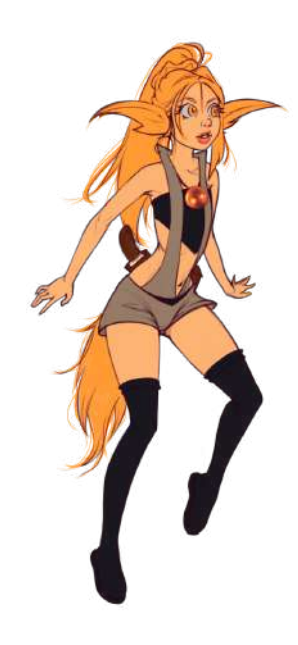

Fig 9 Sprite de vulpi.

### **2h.2** *Breena*

- **2h.2.1 Historia de fondo:** Breena es un hada guardiana del bosque, la heroína de las leyendas de su mundo, quien en un tiempo pasado salvó al mundo de un gran mal, habida guerrera y estratega desde temprana edad.
- **2h.2.2 Personalidad:** Pensamiento extrovertido.
- **2h.2.3 Habilidades:** Combate y estrategia.
- **2h.2.4 Relevancia para la historia**: Es la antagonista, quien trae consigo la maldición al bosque.

### 2i *Mundo del juego*

**2i.1** *Aspecto general y sensación del mundo*

Al principio un ambiente natural, místico y mágico. La naturaleza en su máximo esplendor, armoniosa, sana y limpia, aunque con rastros de daños hechos por el ser humano.

Posterior a la introducción se ve una notoria destrucción y oscuridad causada por la maldición del antagonista de la historia y sus súbditos.

Las emociones negativas se arraigan en distintas zonas del mapa, cada una de ellas otorgará una ambientación característica que dará al usuario la sensación de esa emoción, donde cada una de ellas estará representada por un color, rojo para la ira, amarillo para la venganza, negro para el miedo y azul para la triteza. [9]

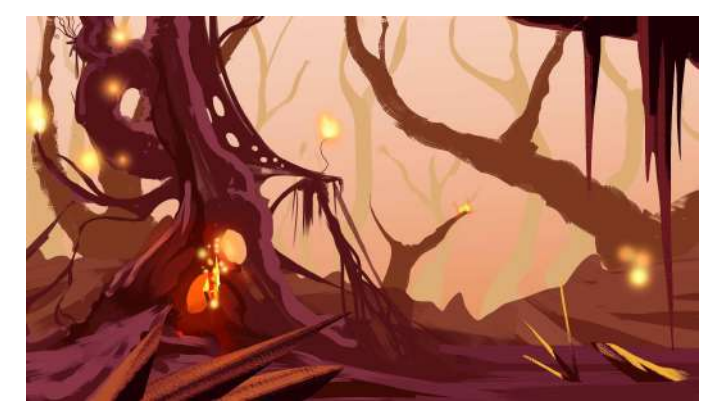

Fig 10 Boceto de la ambientación que recibirán las zonas dominadas por la Ira .

### **2i.3** *Cómo relacionarse con el resto del mundo*

Para pasar a diferentes escenarios del mundo se debe recorrer uno por uno, lo cual será por rutas específicas para llegar a cada área.

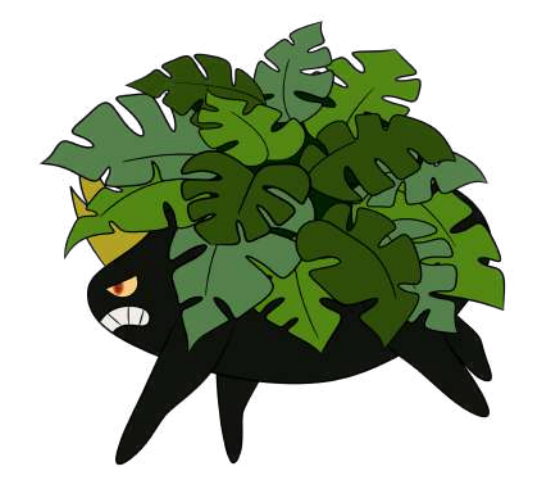

Fig 11 enemigo final de la primera zona de exploración.

*2k Interfaz*

*2k.1 Modelo de cámara: Vista ortogonal de elementos en 2d teniendo en cuenta el componente en z para un efecto parallax.*

### *2k.2 Sistema de control*

### *2k.2.1 Básicos:*

 $z =$ dash  $x = jump$  $c = \text{attack}$ hold  $c =$  cargar ataque v = acción de recuperación →←↑↓ = movimiento

### *2k.2.2 Activaciones:*

- a = alterna entre curar / restablecer emociones
- s = cambio de arma entre cuchillo/bastón
- $d =$ activa o desactiva habilidades/hechizos

### *2k.2.3 Habilidades / Hechizos:*

c = estocada penetrante/ destello perforador

*2l Audio, música y efectos de sonido*

### *2l.1 Música:* Sinfónica

- *2l.2 Efectos de sonido:* Salto del personaje, aterrizaje/caída, correr, pasos, ataque del personaje, daño al personaje, ataques a los enemigos y daño a los enemigos
- *2l.3 Audio:* Voces de los personajes, diálogos de los NPC

### 3. ARTE

*Toda la información referente al arte se encuentra expandida en el anexo incluido "El arte de Glimpses of the soul"*

### *3a Moodboard*

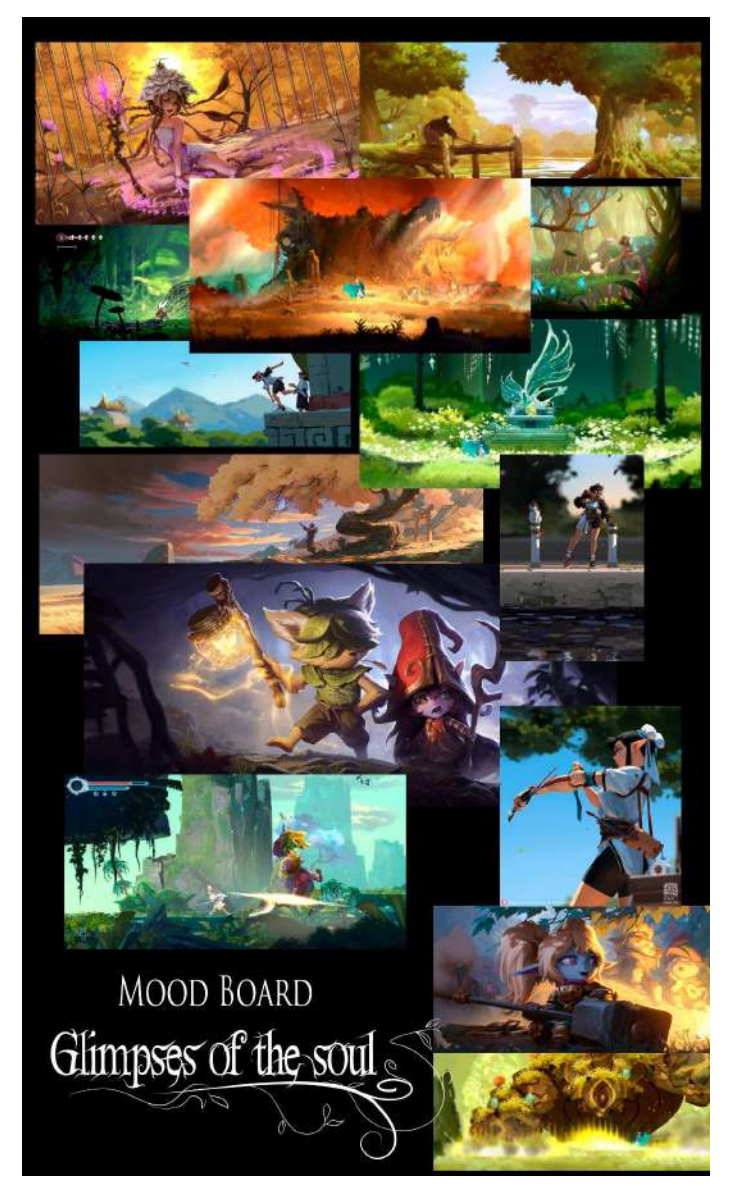

Fig 12. Mood board para el arte de glimpses of the soul, incluye referencias de los juegos Legends of Runaterra, Ori and the blind forest, glimmer in mirror, afterimage, Hollow Knight Silksong y de los artistas Dao le y Kan Liu.

- *3b Personajes*
	- *3b.1 Vulpi*
		- *3b.1.1 poses:*

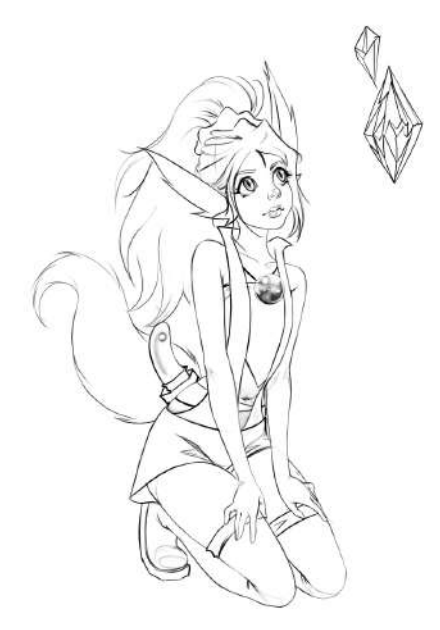

Fig 13.Vulpi sentada contemplando la magia de un cristal.

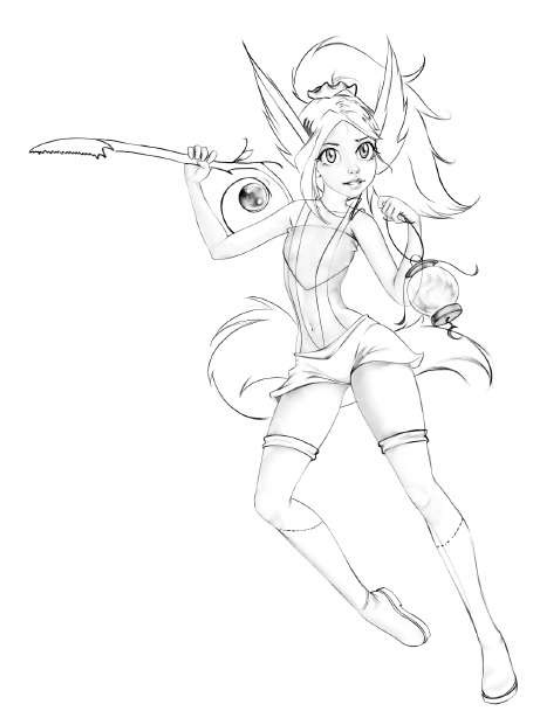

Fig 14.Vulpi en una pose de acción.

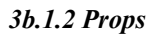

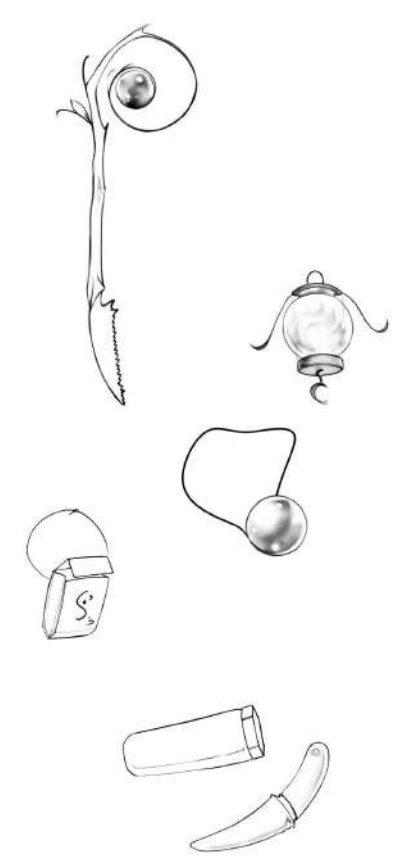

Fig 15. Props de vulpi, Bastoncito dentado, candil de luciérnagas, Orbe de alma, estuche, Funda para arma y cuchillo de colmillo de lobo.

### *3b.1.3 Turn around*

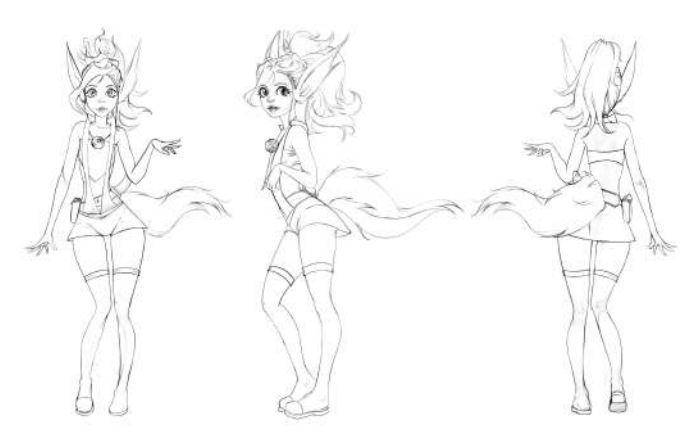

Fig 16. Vistas frontal, lateral y trasera de vulpi.

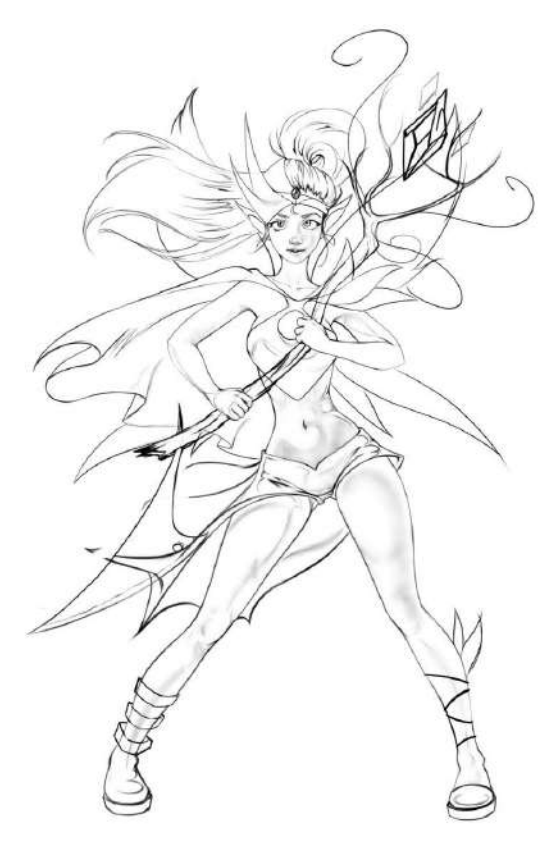

Fig 17.Breena la heroína legendaria.

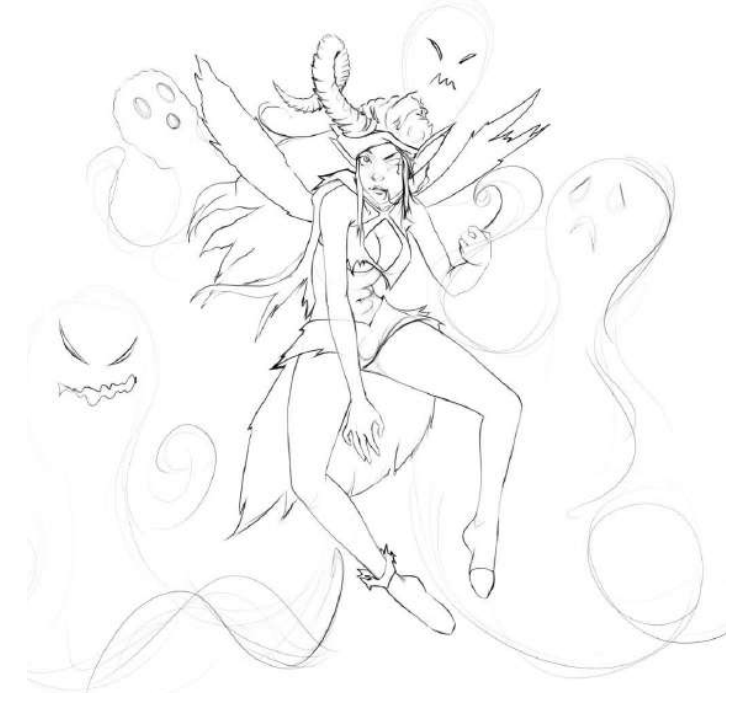

Fig 18. Breena portadora del desastre.

*3b.2.2 Props*

### *3b.2 Breena*

*3b.2.1 poses:*

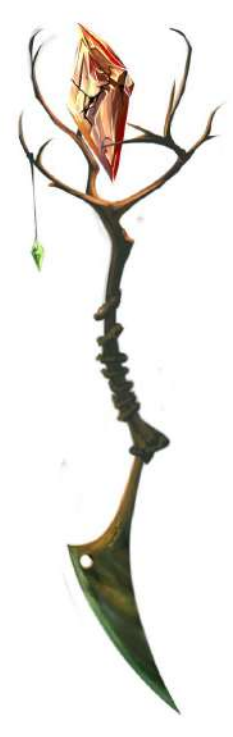

Fig 19. Bastón Legendario.

*3c Escenarios*

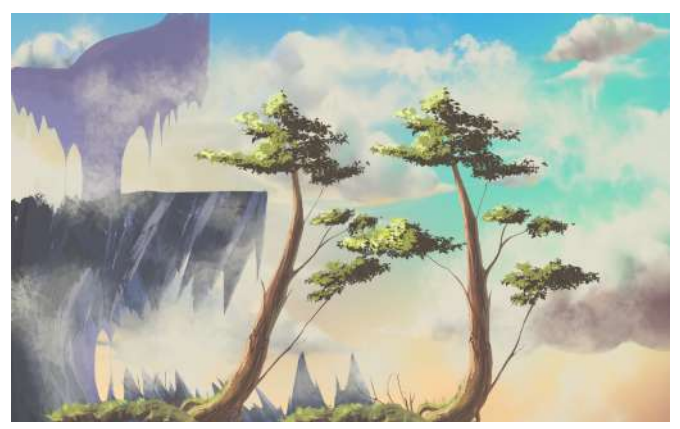

Fig 20. Fondo principal del juego.

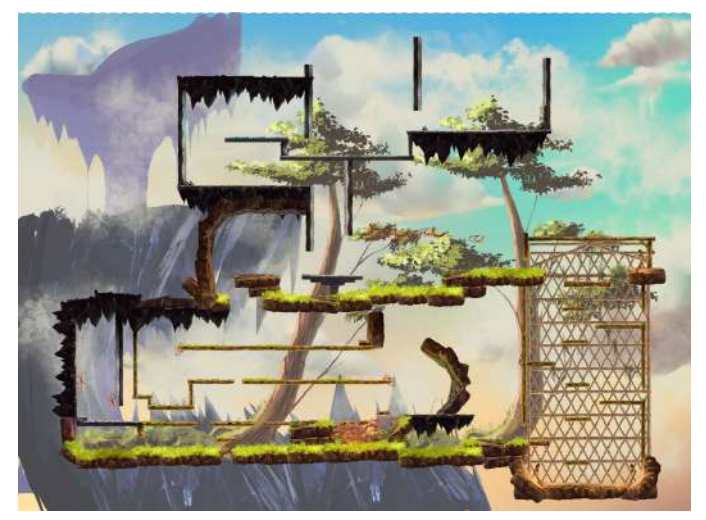

Fig 21. plataformas principales para el nivel del prototipo inicial.

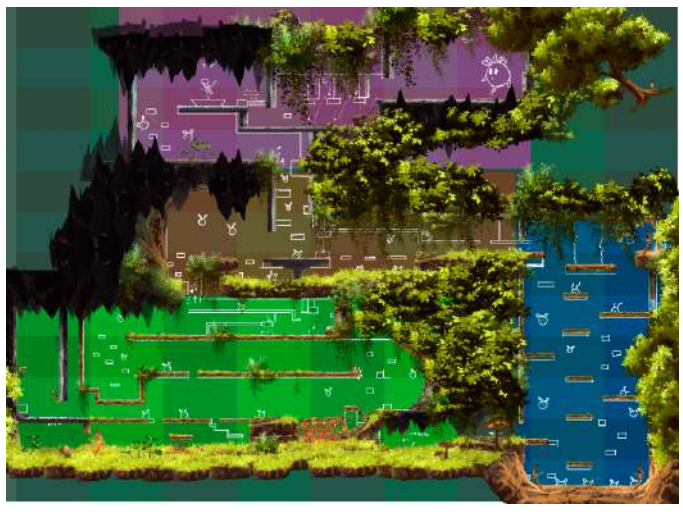

Fig 22. Nivel desarrollado para el prototipo, dividido por zonas

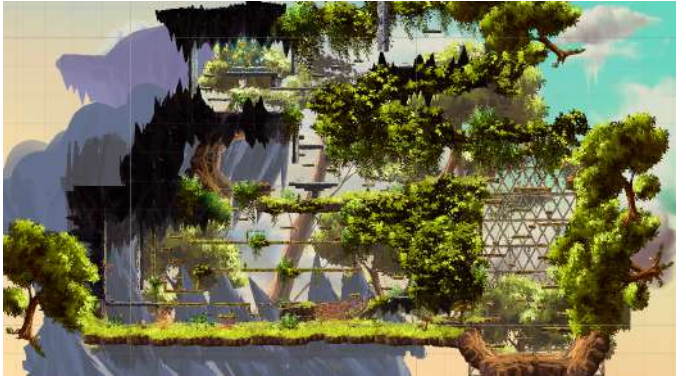

Fig 23. Nivel completo con todas las capas y plataformas.

### 4. DISEÑO TÉCNICO

### *4a Concepto de juego*

- *4a.1 Plataformas soportadas:* computadores con requisitos mínimos de 2 GB RAM y un procesador I3 en adelante, el sistema operativo Windows 10 en adelante Direct XDirectX 9.1+ or OpenGL 3.2+ Gráficos Nvidia 450 GTS / Radeon HD 5750 o mejor
- *4a.2 Engine/API/Lenguaje de programación:* Se utilizó Unity en su versión 2021.3.14f1 con lenguaje en  $c++y c#$
- *4a.3 Modos de usuario SOPORTADOS:* usuario básico que no tendrá acceso a información del código o juego, sólo podrá interactuar con el front y será la vista de plataforma.

*4a.4 Localización (idiomas a soportar):* español

### *4b Mecánicas*

### *4b.1 GameObject:*

Es el componente de un objeto dentro del motor gráfico de Unity este aloja muchas características como escala , posición y también aloja otros componentes [2] que afectan al objeto como físicas y scripts personalizados se utilizó para los enemigos y personajes principales también para los fondos y todo lo referente a la parte gráfica.

### *4b.2 Sprite editor:*

Herramienta de Unity para recortar imágenes y crear un sprite para ser utilizado en una animación dependiendo del estado del objeto [3], se utilizó para animar a los enemigos y al personaje principal.

### *4b.3 Animator:*

Herramienta de Unity para administrar los sprites de un gameObject donde por medio de variables [4] se puede llegar a definir que animación se reproduce por frame, se utilizó para administrar las animaciones de los enemigos y personaje principal.

### *4b.4 Collider 2D:*

Herramienta de Unity que utiliza físicas integradas para generar regiones definidas [5] por el usuario para la detección de colisiones entre diferentes objetos, se utilizó en los gameObjects del personaje y enemigos para identificar ataques , suelo , pared y detección de objetos.

### *4b.5 RayCast 2D:*

Es una función de unity que permite trazar distancias entre coordenadas x,y [6] con el fin de realizar la detección entre paredes y enemigos, se utilizó en los scripts creados para los enemigos y personaje para detectar paredes , el vacío y distancia entre enemigo y jugador.

### *4b.6 RigidBody 2D:*

Es un componente de Unity que contiene unas físicas predeterminadas [7] que se pueden personalizar con el fin de establecer propiedades específicas para la creación del mundo del juego, entre paredes, plataformas y cómo los personajes y objetos interactúan con el mundo, se utilizó en los gameObjects del personaje y enemigos para agregarle físicas básicas como gravedad.

### *4b.7 Scripts:*

Elementos del motor de Unity para personalizar componentes funciones y otras características de los gameObjects se utiliza un lenguaje de programación el cual es C# sharp [8], esto se utilizó para todos los objetos del videojuego para agregar condicionales para identificar las colisiones, ataques, paredes entre los objetos del juego adicionalmente para el sistema de vida se utilizó en todo aspecto de jugabilidad del juego como vida, ataque, movimiento y seguimiento de la cámara al personaje principal.

### *4b.8 camera Machine:*

Es un plugin adicional para implementar cámaras virtuales que simulen la perspectiva 2d o vista ortogonal en cámaras que si tienen en cuenta su valor en z esto se utilizó para implementar el efecto parallax entre el jugador y fondo del juego.

### *4c UX*

*4c.1 Flujo de pantalla:* cómo se relaciona cada pantalla con las demás

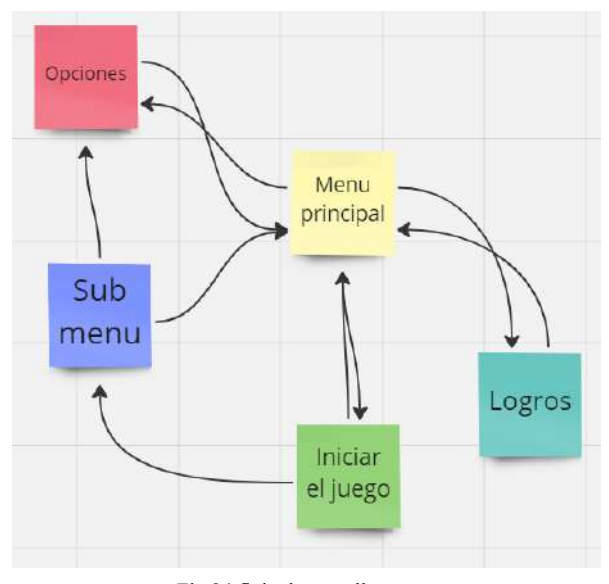

Fig 24 flujo de pantalla

*4c.2 Descripción del propósito de cada pantalla:* La pantalla principal conecta todas, de ahí el usuario puede ir a iniciar partida donde lo llevara al inicio de la aventura, de ahí él tiene un submenú donde puede volver a la pantalla principal, también está la opción de logros donde lo llevara a ver todos los logros obtenidos en el juego, igualmente se puede volver al menú principal y la última pantalla es opciones la que permite controlar el brillo y volumen del juego.

### *4d Personajes*

### *4d.1 Uso de inteligencia artificial:*

Se utiliza las herramientas de raycast para que los enemigos se muevan dentro de las plataformas sin caerse, si el enemigo está en dirección contraria al jugador pero está en un rango específico se volteara y seguirá al player

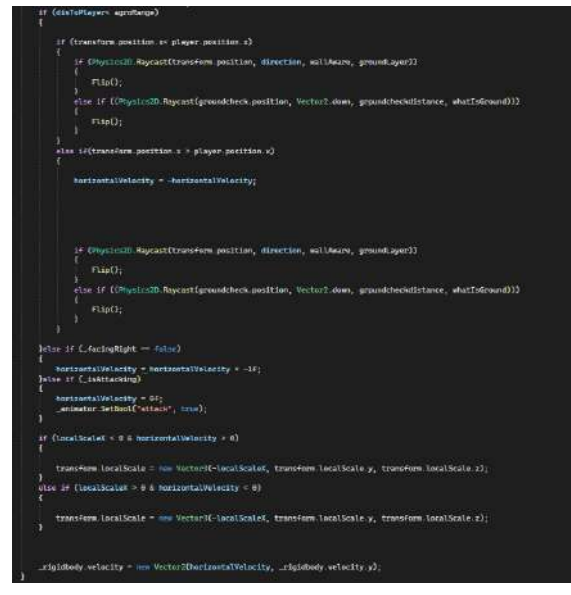

Fig 25 script movimiento de enemigos

Para el ataque si el jugador llega a un rango específico y no está atacando al enemigo llamamos una función de agregar daño dependiendo del enemigo que colisiona y finalmente agregamos una fuerza de salto por medio del rigidbody2d.

(Innut CotRuttonDown("Fire1")) Attack(); if (collision.CompareTag("Enemy")) vulpi.GetComponent<PlayerHealth>().AddDamage(1); \_animator.SetBool("hurt", true);<br>\_rigidbody.AddForce(Vector2.up \* 12, ForceMode2D.Impulse); Float horizontal<br>Velocity = rigidbody.velocity.x \* 2;<br>\_rigidbody.velocity = new Vector2(-horizontal<br>Velocity, \_rigidbody.velocity.y);<br>}else if (collision.Comparetag("fuego")) vulpi.GetComponent<PlayerHealth>().AddDamage(3); \_rigidbody.AddForce(Vector2.up \* 12, ForceMode2D.Impulse); float horizontalVelocity = \_rigidbody.welocity.x \* 2;<br>\_rigidbody.welocity = new vector2(-horizontalVelocity, \_rigidbody.welocity.y);<br>lelse if (collision.CompareTag("Enemy2")) vulpi.GetComponent<PlayerHealth>().AddDamage(2); \_animator.SetBool("hurt", true);<br>\_rigidbody.AddForce(Vector2.up \* 12, ForceMode2D.Impulse);<br>\_animator2.SetTrigger("attack"); .<br>Figidbody.velocity = \_rigidbody.velocity.x \* 2;<br>\_rigidbody.velocity = new Vector2(-horizontalVelocity, \_rigidbody.velocity.y);

Fig 26 script ataque enemigos

### *4e Conexiones*

- *4e.1 APIs:* Actualmente no se utilizaron apis todo el juego se maneja a nivel local
- *4f Audio (Formatos de audio):*

Los formatos de audio permitidos son el estándar MP3.

### *4g Bases de datos*

Se utilizará una base de datos relacional para mantener información de las partidas guardadas, armas etc.

### *4h Publicidad/Monetización*

Se crearán sus respectivas redes sociales y se empezará una campaña de expectativa mostrando clips del juego, personajes e historia hasta la fecha del lanzamiento del juego.

### *4i Asset tracker*

Para el videojuego utilizamos los animators implementados en Unity ya con una serie de eventos, utilizan sprites de cada objeto dependiendo del estado de este dentro del juego.

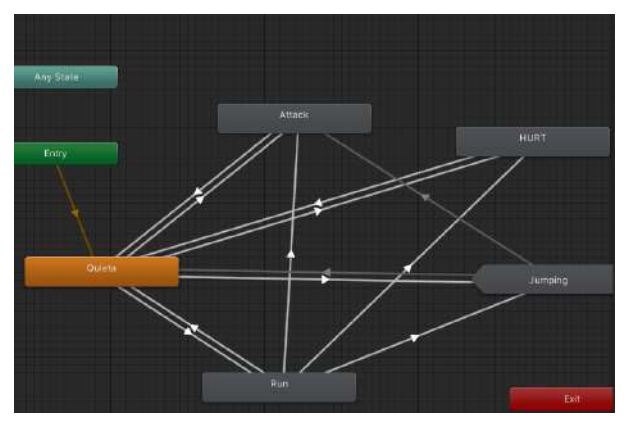

Fig 27 animator unity controla animación del personaje

5. PLAN DE DESARROLLO

### *5a Metodología de desarrollo*

Se utilizó la metodología SCRUM, ya que permite la asignación de tareas de forma sistematizada. En reuniones semanales se verificaron el proceso de estas y se realizaban retroalimentaciones para las posteriores tareas a asignar.

Adicionalmente se establecieron perfiles para el desarrollo del proyecto donde se tenían 3 principalmente programador , diseñador e ilustrador. Si a alguien no se le asignaba un perfil específico, este estaría involucrado en más de un área del proyecto, aunque independientemente hubo retroalimentación de todos con respecto a todas las áreas del proyecto.

### 6. PLAN DE PRUEBAS

### *6a Pruebas de Usuario*

Se establecen pruebas con usuarios de diferentes características pero con un gusto por los videojuegos 2D de plataforma, se les pedirá que jueguen un prototipo del videojuego el cual es presentado en la sustentación de este escrito, se les efectuará una encuesta con 5 categorías las cuales son :

- ●Jugabilidad
- Dificultad
- ●Inmersión
- Arte y música
- ●¿Lo comprarías?

Pueden calificar del 1 al 10 (10 muy bueno y 1 malo) donde en cada categoría podrá dar una retroalimentación

para mejorar la calidad del videojuego en ese apartado, al finalizar la encuesta se recolecta toda la información para generar tareas dentro del backlog de los respectivos cambios a realizar.

*6b QA*

Se establecen canales de información para que los usuarios retroalimenten con respecto al juego, estos canales serán WhatsApp, Google forms y una página web dedicada para este fin.

- 7. REFERENCIAS
- [1] Plarium, Una guía al mundo de los juegos Metroidvania. 1/17/2023. [en línea]. Disponible en: <https://plarium.com/es/blog/metroidvania-games/>
- [2] Unity Documentation, Game objects. 2023. [en línea]. Disponible en: <https://docs.unity3d.com/Manual/GameObjects.html>
- [3] Unity Documentation ,Sprite editor. 2023. [en línea]. Disponible en: <https://docs.unity3d.com/Manual/SpriteEditor.html>
- [4] Unity Documentation Animator. 2023. [en línea]. Disponible en: <https://docs.unity3d.com/Manual/class-Animator.html>
- [5] Unity Documentation, collider2d. 2023. [en línea]. Disponible en: <https://docs.unity3d.com/Manual/Collider2D.html>
- [6] Unity Documentation, Raycast 2d. 2023. [en línea]. Disponible en: [https://docs.unity3d.com/ScriptReference/Physics2D.](https://docs.unity3d.com/ScriptReference/Physics2D.Raycast.html) [Raycast.html](https://docs.unity3d.com/ScriptReference/Physics2D.Raycast.html)
- [7] Unity Documentation, Rigidbody2d. 2023. [en] línea]. Disponible en: [https://docs.unity3d.com/Manual/profiler-2d-physics](https://docs.unity3d.com/Manual/profiler-2d-physics-profiler-module.html)[profiler-module.html](https://docs.unity3d.com/Manual/profiler-2d-physics-profiler-module.html)
- [8] Unity Documentation, scripts. 2023. [en línea]. Disponible en: [https://docs.unity3d.com/Manual/CreatingAndUsingS](https://docs.unity3d.com/Manual/CreatingAndUsingScripts.html) [cripts.html](https://docs.unity3d.com/Manual/CreatingAndUsingScripts.html)
- [9] A. Kaur, 'A Link Between Colors and Emotions; A Study of Undergraduate Females', International Journal of Engineering Research and, vol. V9, 09 2020.
	- 8. CONCLUSIÓN

Tras realizar Glimpse Of The Soul, se pudo evidenciar un buen producto audiovisual teniendo como pilar una narrativa enfocada en los personajes y los sentimientos que ellos abordan, lo anterior se ve reflejado en su jugabilidad donde los

sectores, estilo de juego del personaje varían según el ambiente (sentimiento) presente, esto se pudo realizar gracias a la selección del género metroidvania que permite la exploración, el combate libre y adicionado mecánicas de movimiento también implementando un efecto parallax en un mundo 2D para una mayor inmersión para el usuario.

El uso del motor Unity brindó muchas herramientas para la realización del proyecto en los tiempos establecidos, el uso de rigidbody 2D brindó el uso de físicas optimizadas junto con collider 2D para la detección de eventos todo esto administrado por scripts en lenguaje C Sharp para definir los movimientos, vida, ataques del personaje principal y enemigos también para el uso de IAs dentro de los enemigos para automatizar sus movimientos y ataques además estos eventos Unity proporciona un elemento llamado animator que otorgó la forma de administrar animaciones para cada objeto utilizado finalmente Unity brinda muchas posibilidades y facilidades para la creación de videojuegos.

El sector de los videojuegos es de gran importancia para el ingeniero en multimedia puesto que en él, puede llegar a integrar todos los conocimientos vistos durante la carrera como la programación, animación, diseño UX y UI y todo lo relacionado con la parte audiovisual y gestión de proyectos para el manejo de tiempos del desarrollo.

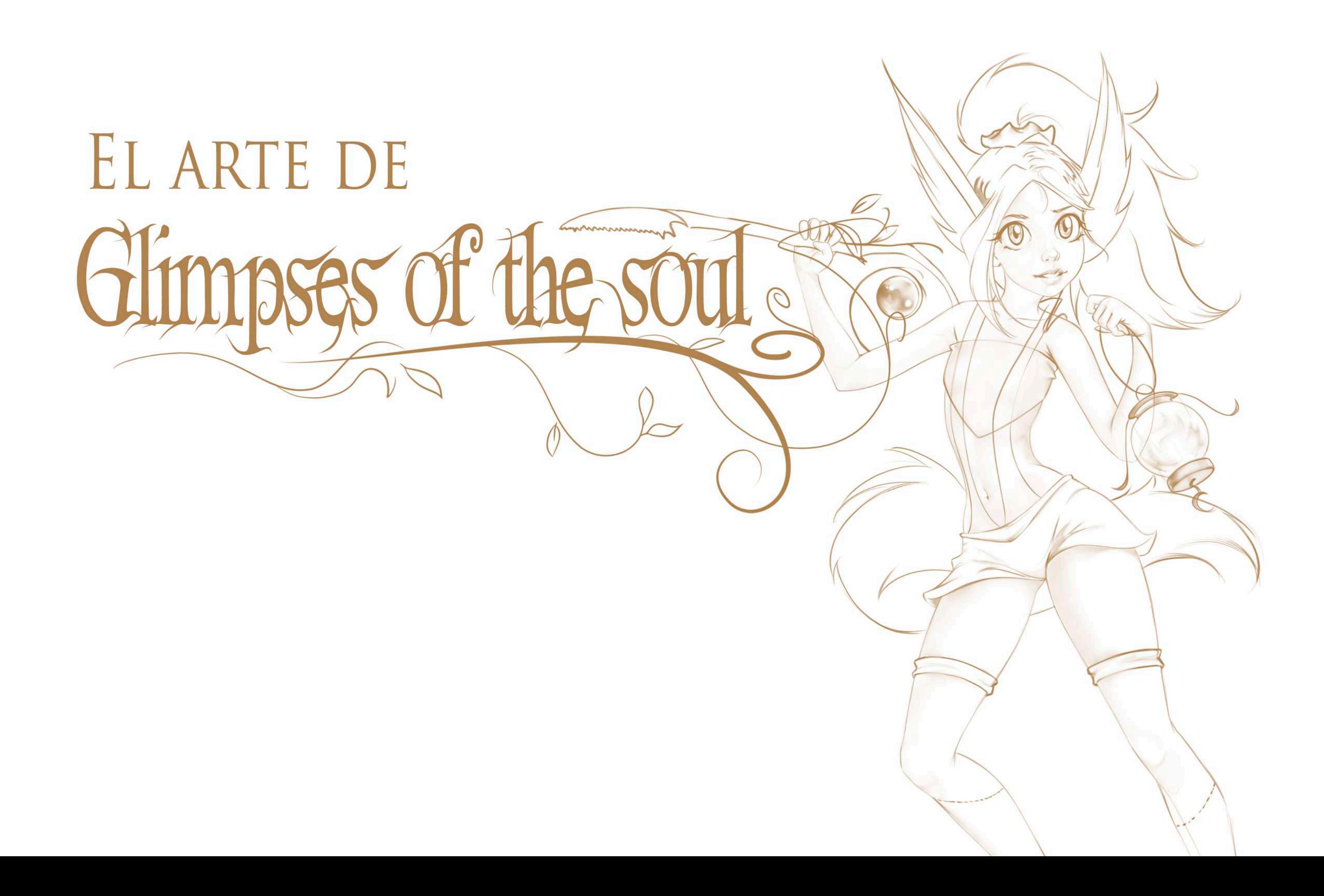

EMPECÉ ESTE PROYECTO CON MUCHAS GANAS DE HACER ALGO MUY BONITO EN LO QUE PLASMAR MI PROPIO ESTILO ARTÍSTICO, EI CUAL ES UNA MEZCLA ENTRE VARIOS GRANDES ARTISTAS QUE ME HAN INSPIRADO. SIEMPRE ME HE SENTIDO INSPIRADO POR EL ARTE DE RIOT GAMES Y ES POR ESO QUE PARA ESTE PROYECTO UNA DE MIS PRINCIPALES FUENTES DE INSPIRACIÓN SON ARTISTAS PERTENECIENTES A ESTA EMPRESA, KAN LIU y Dao Trong Le.

EN EL FUTURO ME GUSTARÍA INCLUIR ANIMATICS BASADOS EN ILUSTRACIONES DE ALTA CALIDAD, COMO ALGUNAS DE LAS QUE INCLUÍ EN ESTE MARCO DE REFERENCIAS. SIENTO QUE EL PROYECTO AÚN PUEDE EVOLUCIONAR MUCHO ARTÍSTICAMENTE Y ESA SERÁ MI META PRINCIPAL DE AQUÍ EN ADELANTE PARA ESTE PROYECTO.

**JORGE BUDEZ** 

### MOOD BOARD

LO PRIMERO QUE HICE EN ESTA OCASIÓN FUE PLANTEAR UN MARCO DE REFERENCIAS PARA DARLE UN RUMBO AL ARTE DEL VIDEOJUEGO, ADEMÁS DE LEGENDS OF RUNATERRA QUE ES UN JUEGO DE CARTAS, TENÍA QUE ENCONTRAR JUEGOS QUE COMPARTIERAN SIMILITUDES CON LO QUE BUSCÁBAMOS CON **GLIMPSES OF THE SOUL.** 

HOLLOW KNIGHT ES EL MEJOR REFERENTE EXISTENTE PARA EL GÉNERO METROIDVANIA SIN LUGAR A DUDAS, SIN EMBARGO, AUNQUE SU ESTILO ARTÍSTICO ES AUTÉNTICO Y PRECIOSO, NO VA mucho con el mío, Así que busque más en este género y ENCONTRÉ LOS JUEGOS ORI, AFTERIMAGE Y GLIMMER IN MIRROR, ESPECIALMENTE ESTE ÚLTIMO ME DESLUMBRO, MI OBJETIVO ENTONCES ES LOGRAR ALGO COMO ESO PERO EN MI PROPIO ESTILO.

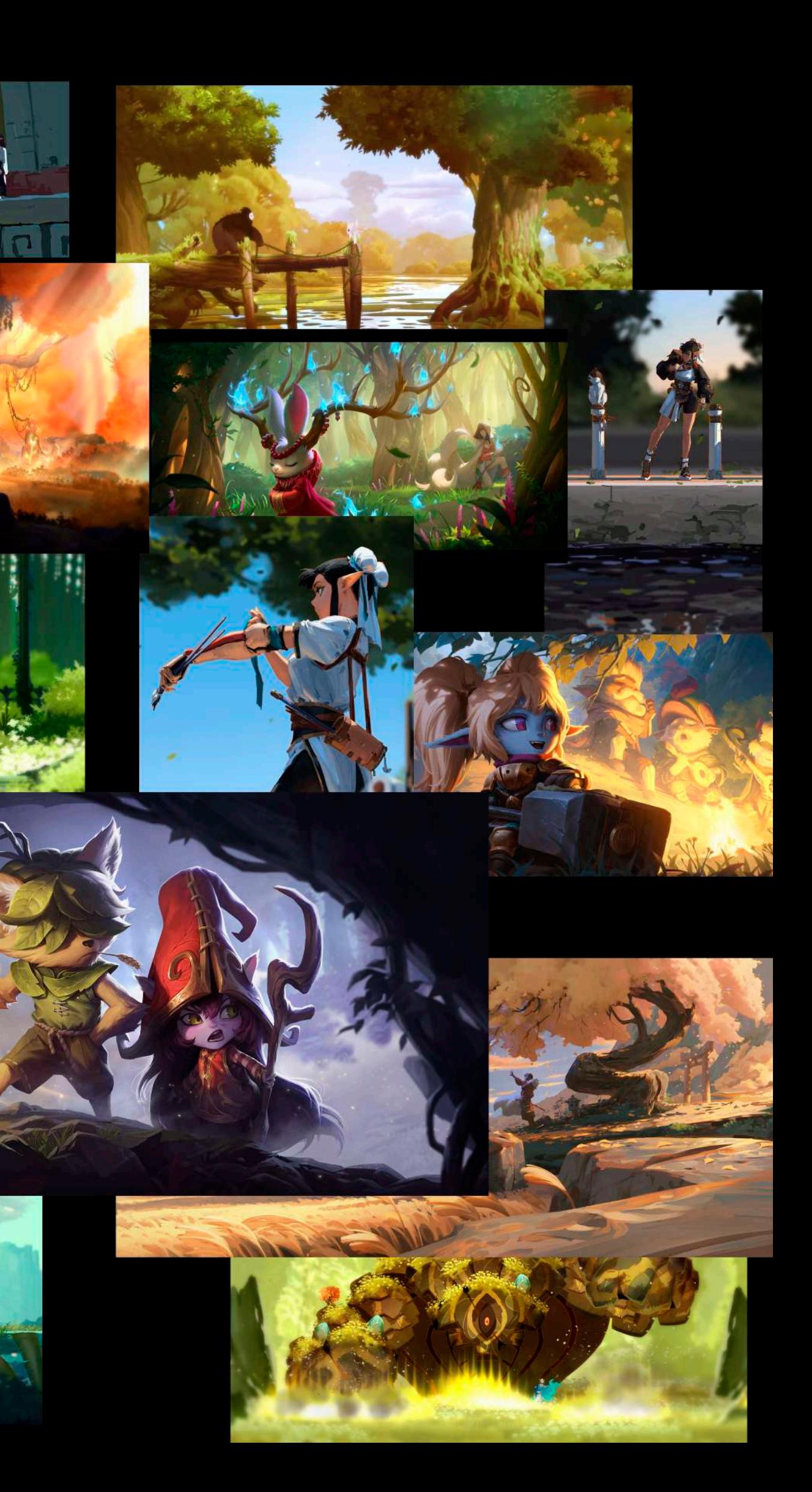

### DISEÑO DE PERSONAJES

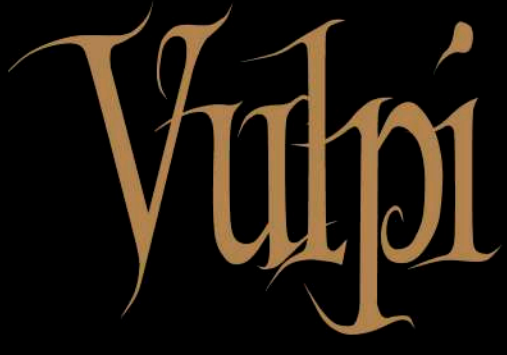

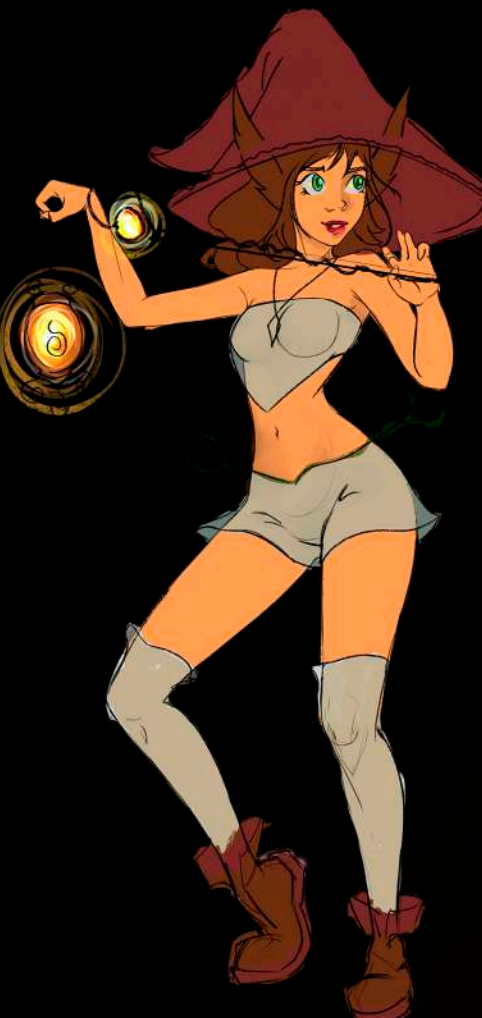

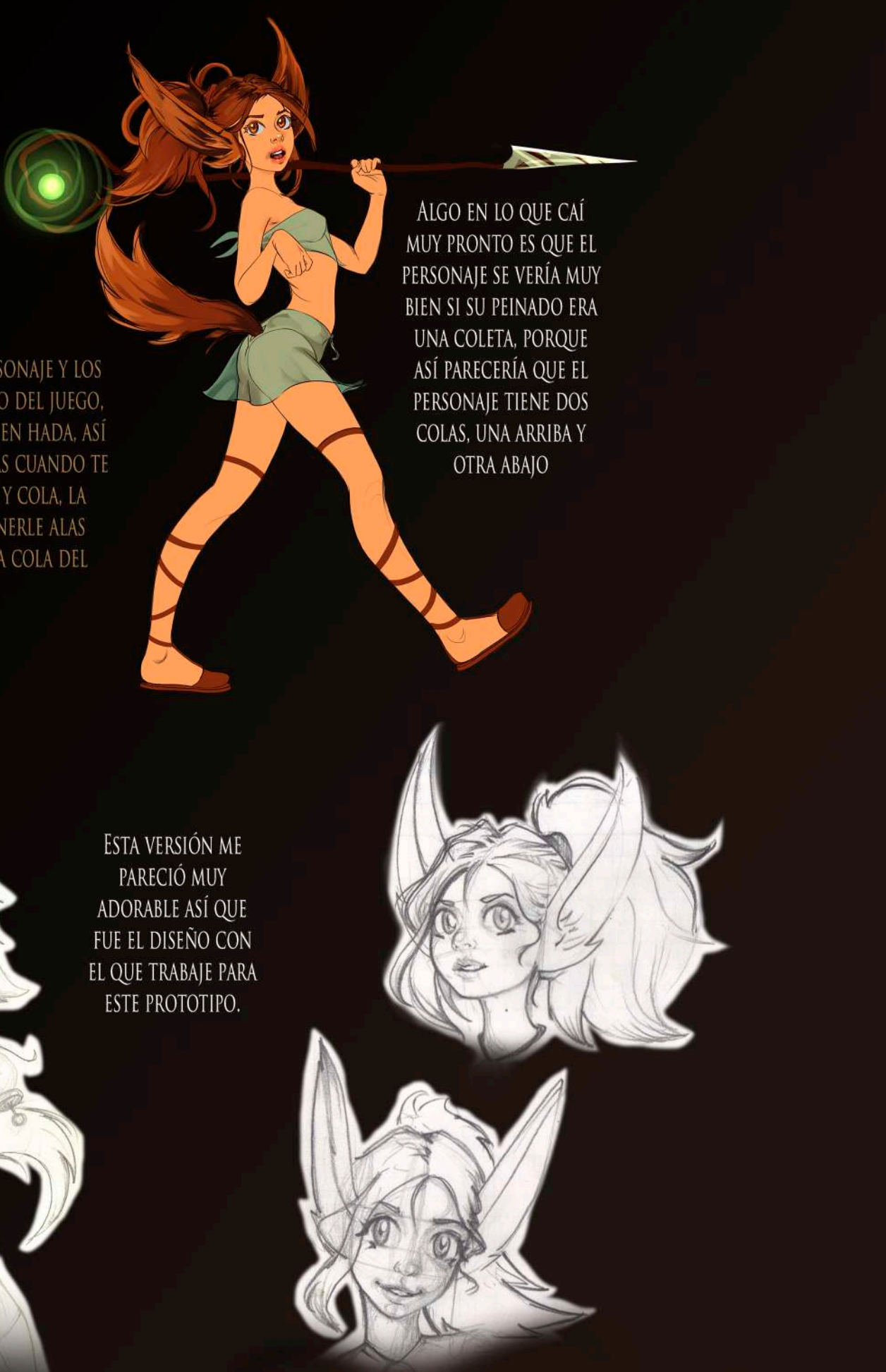

PERSONAJE.

AL ANALIZAR LOS PERSONAJES DE HOLLOW KNIGTH ME DI CUENTA DE QUE TAL VEZ EL PERSONAJE NECESITABA VERSE MÁS ADORABLE, ASÍ QUE PROBÉ HACERLA MÁS JOVEN EN ESTAS VERSIONES.

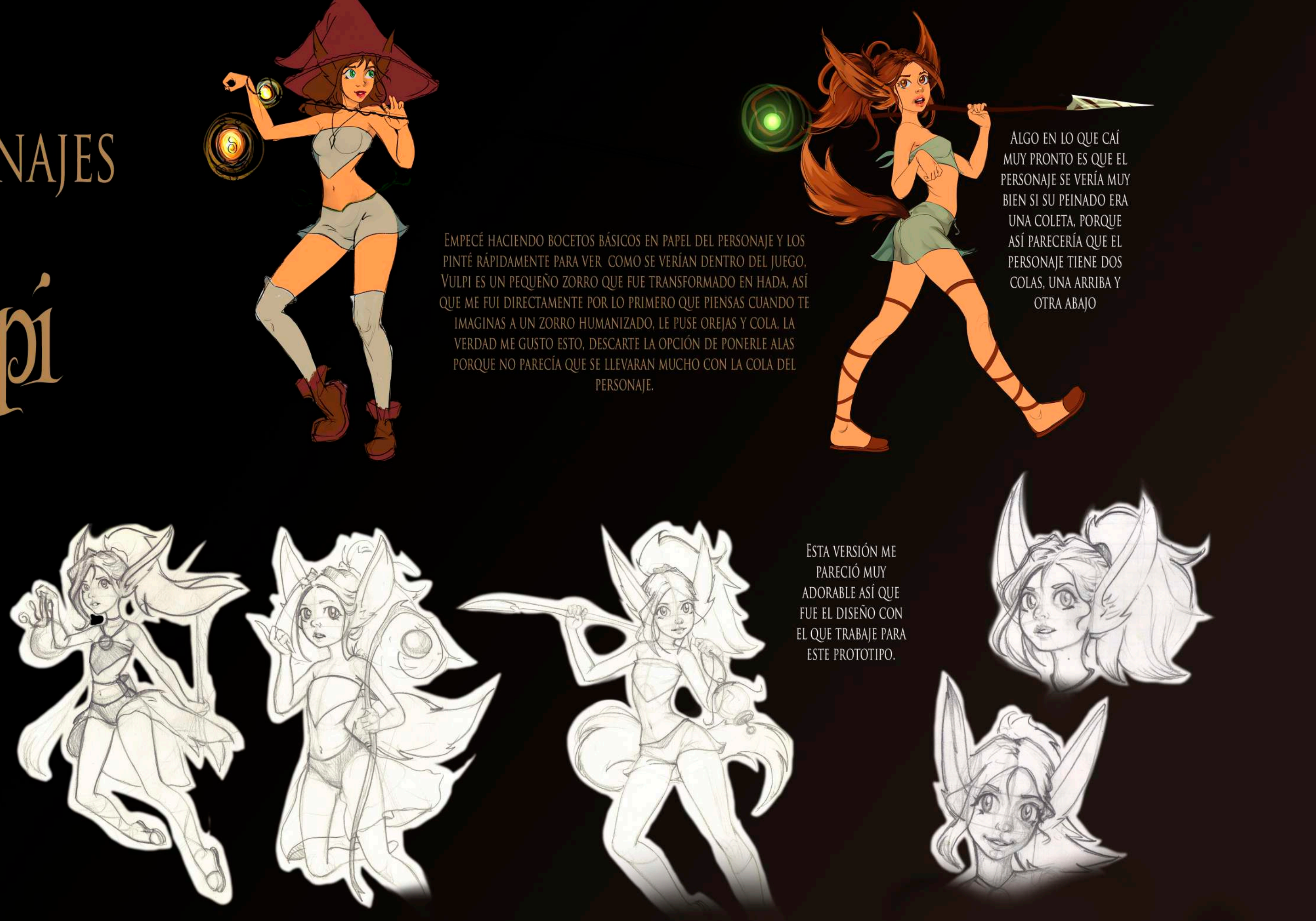

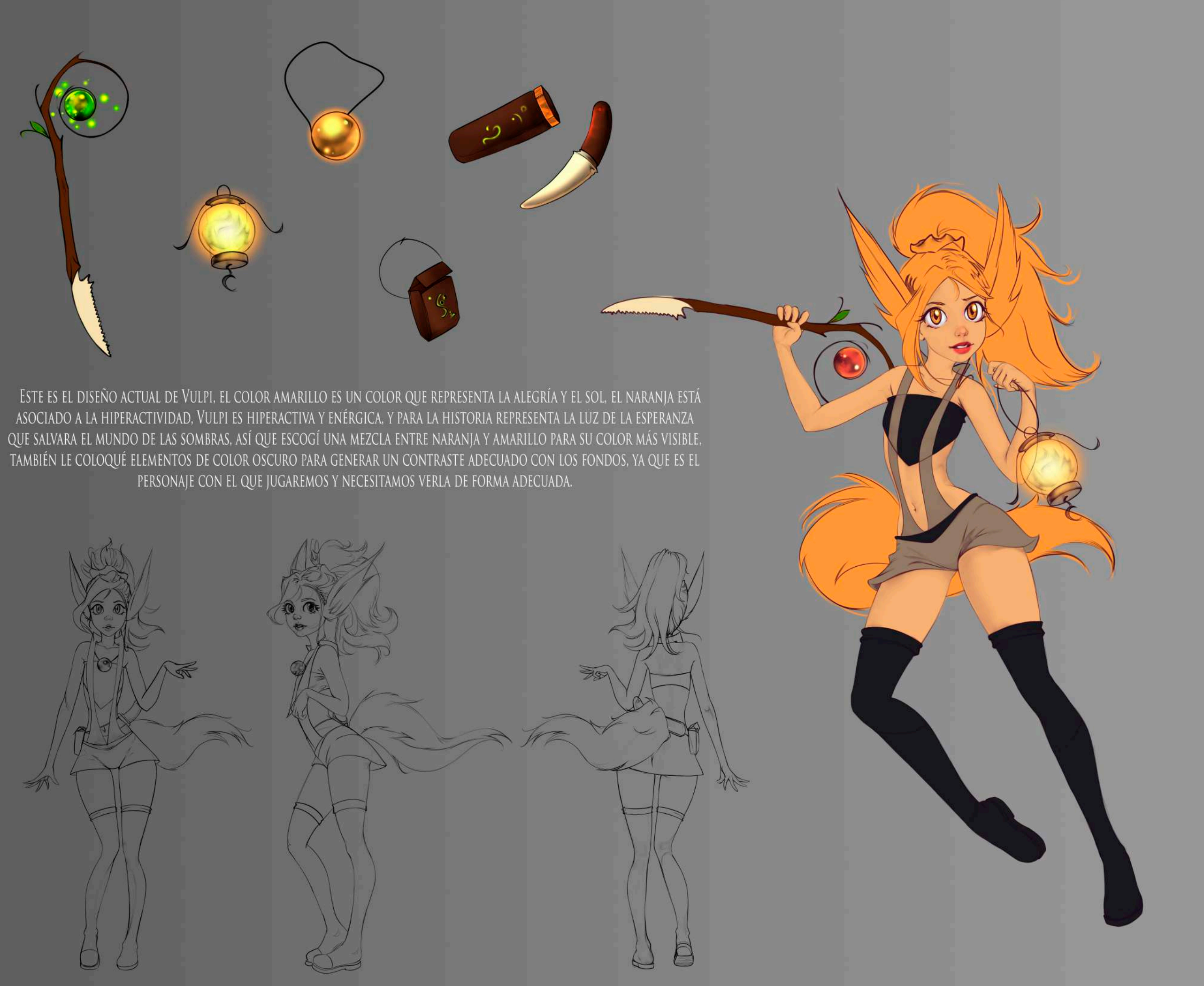

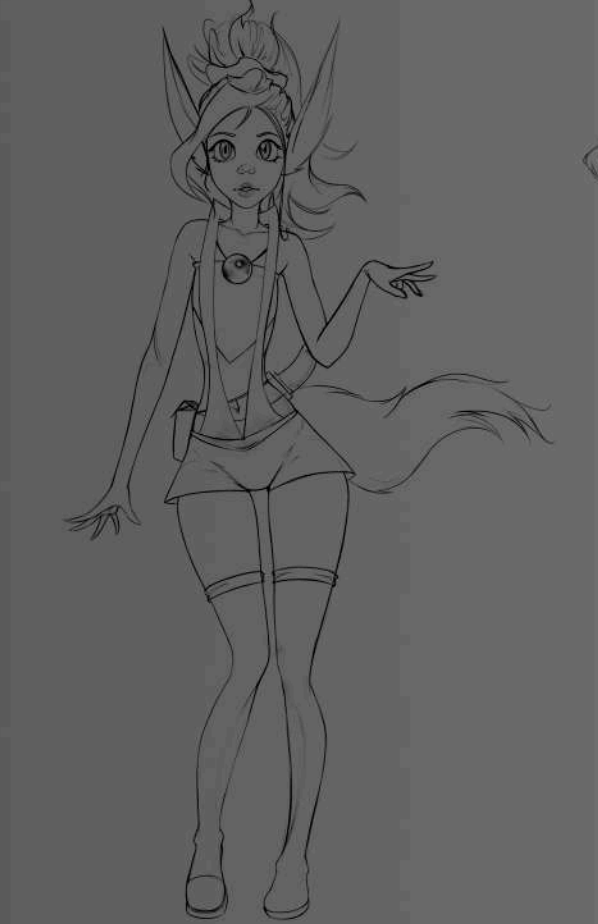

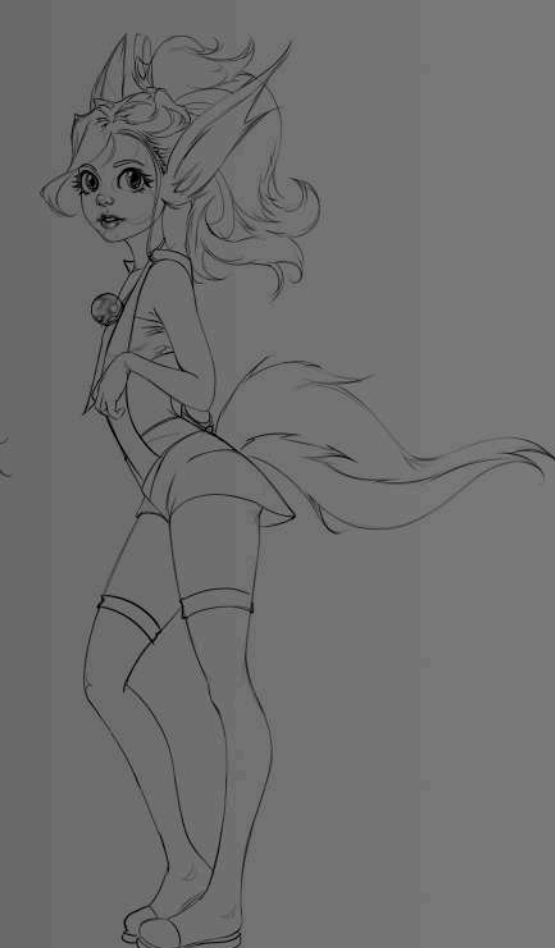

# Breena

BREENA ES ESA GRAN HEROÍNA DE LAS LEYENDAS QUE UNA VEZ LUCHO CONTRA EL MAL Y SALVO EL mundo, así que para su diseño ME INSPIRE MUCHO EN ESA MULTITUD DE ANIMES DE GÉNERO ISEKAI DONDE SIEMPRE HAY UN HÉROE QUE SALVA EL MUNDO. LA ARMADURA DORADA ES UN ELEMENTO QUE SIEMPRE LLEVAN LOS HÉROES ÉPICOS Y EL BLANCO REFLEJA LA PUREZA DE SU CORAZÓN EN AQUELLA ÉPOCA EN LA QUE SU ÚNICO DESEO ERA PROTEGER AL MUNDO. POR SUPUESTO BREENA ES UN HADA DE NACIMIENTO, A DIFERENCIA DE VULPI ELLA NO FUE TRANSFORMADA EN UNA, ASÍ QUE ELLA DEBE TENER ALAS, Y QUE MEJOR COLOR PARA ELLAS QUE EL VERDE DE LA ESPERANZA QUE BRINDO ESE HÉROE.

> ACTUALMENTE, BREENA ES ESCLAVA DE LAS EMOCIONES MALIGNAS, DE MOMENTO NO CAMBIE SU ATUENDO, PERO SI LE QUITE ESA ARMADURA DORADA QUE REPRESENTABA AL HÉROE QUE ALGUNA VEZ FUE, SU BLANCO SE CORROMPIÓ Y AHORA ESTÁ SUCIO, Y A SU ALREDEDOR ESTÁN LAS EMOCIONES DEMONIACAS QUE LA POSEEN.

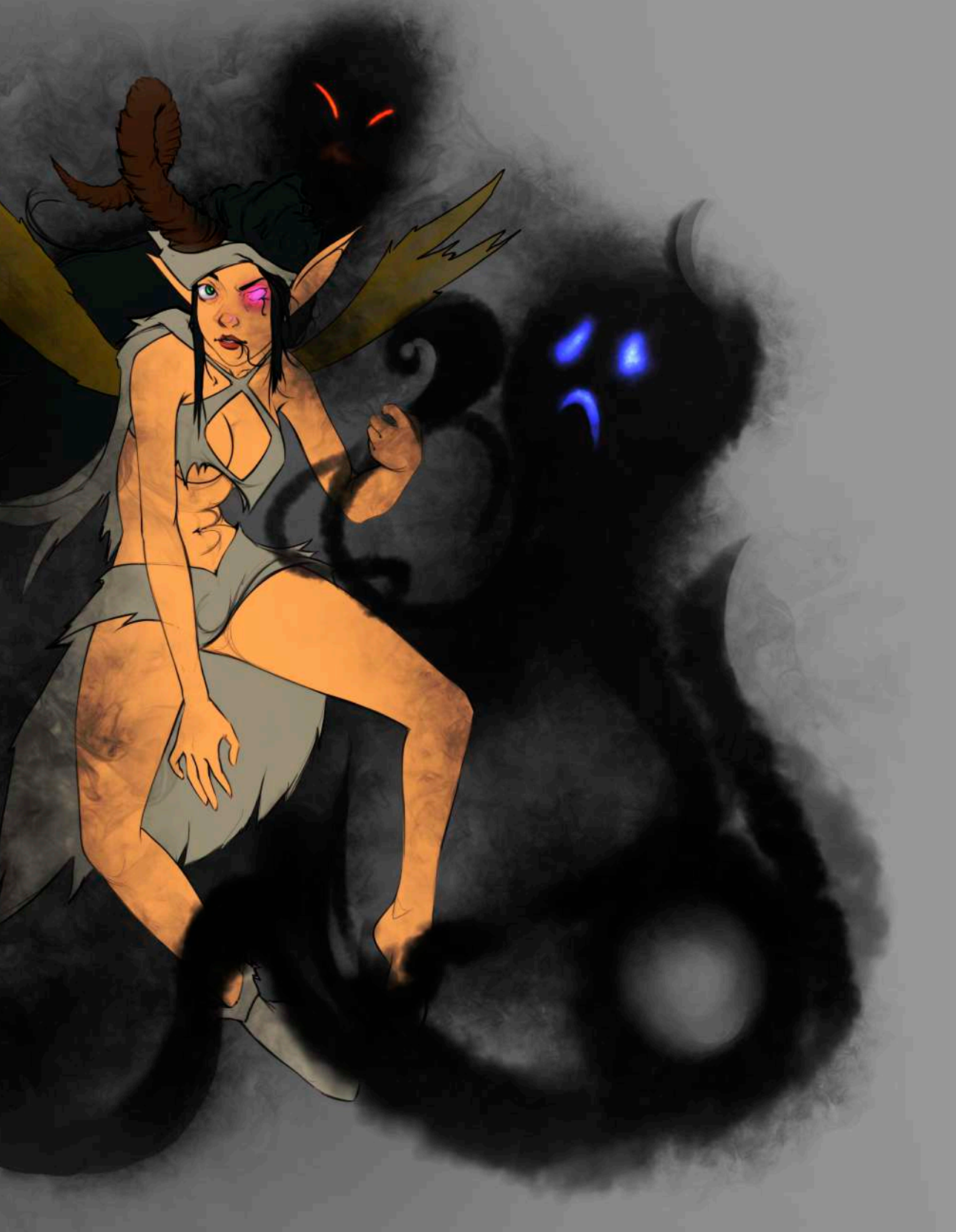

### DISEÑO DE AMBIENTES

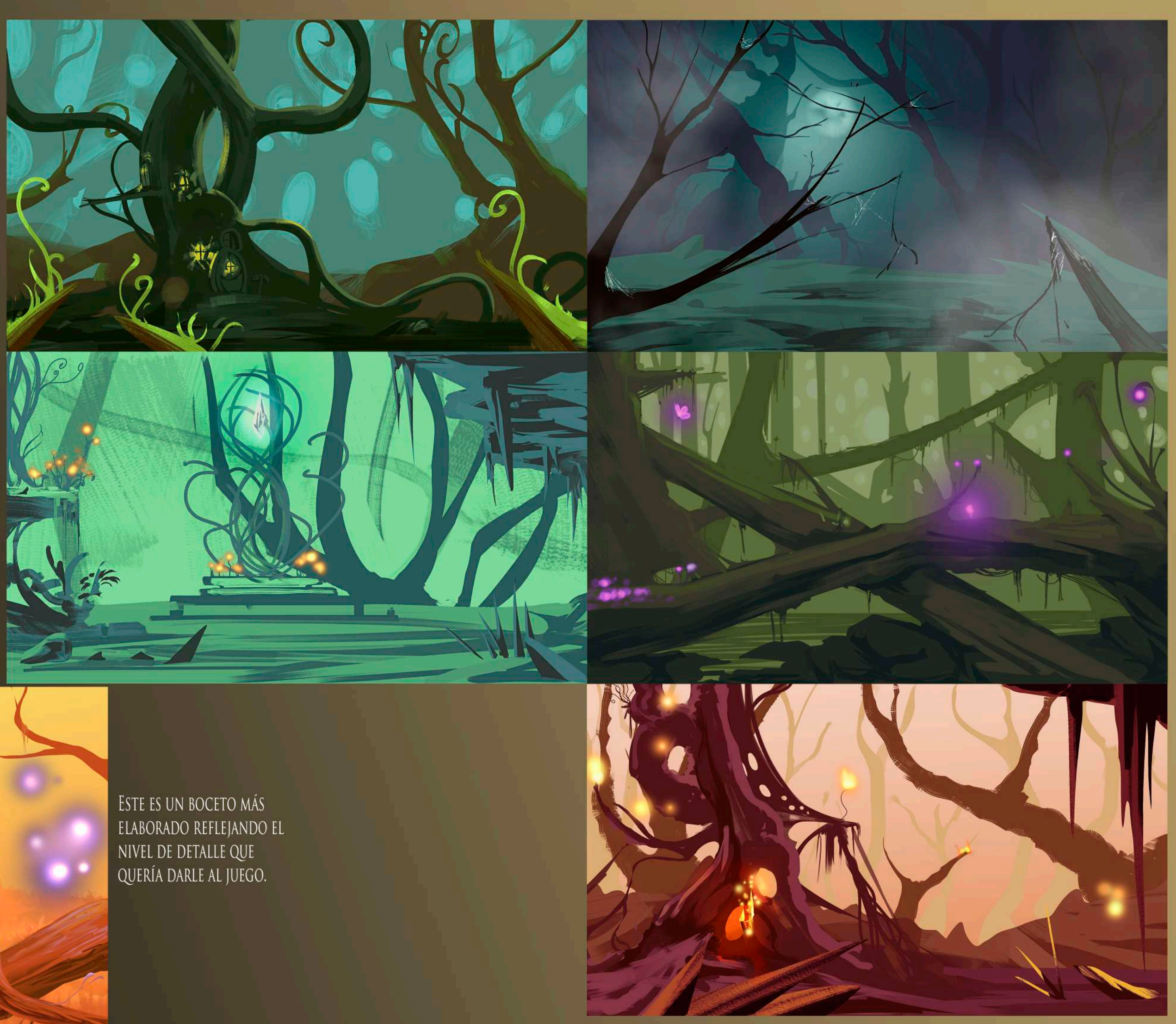

EMPECÉ POR ESTOS CONCEPTOS PARA LAS DIFERENTES ZONAS DEL JUEGO, EN UN MAPA ENORME CON MUCHA DIVERSIDAD, DIFERENTES ÁREAS ESTARÁN DOMINADAS POR UNA O VARIAS EMOCIONES ESPECÍFICAS, DONDE CADA UNA<br>INFLUENCIARA LA ILUMINACIÓN DEL LUGAR QUE DOMINA CON SU PALETA DE COLORES.

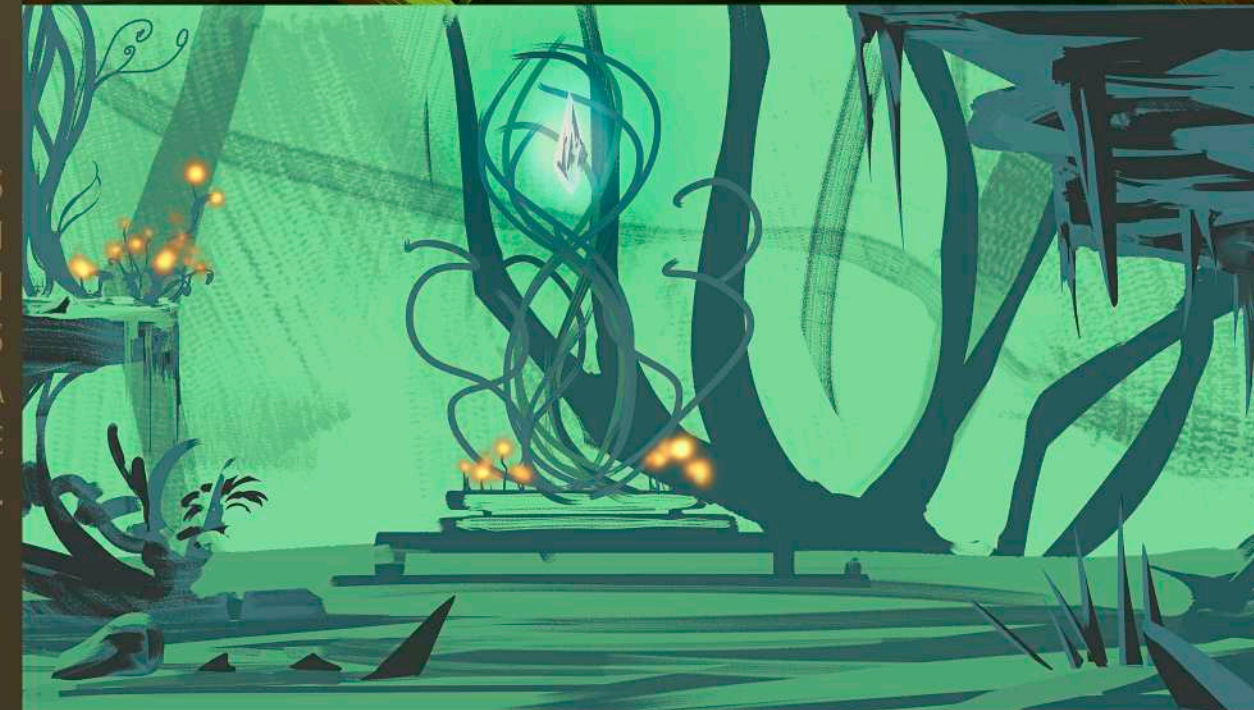

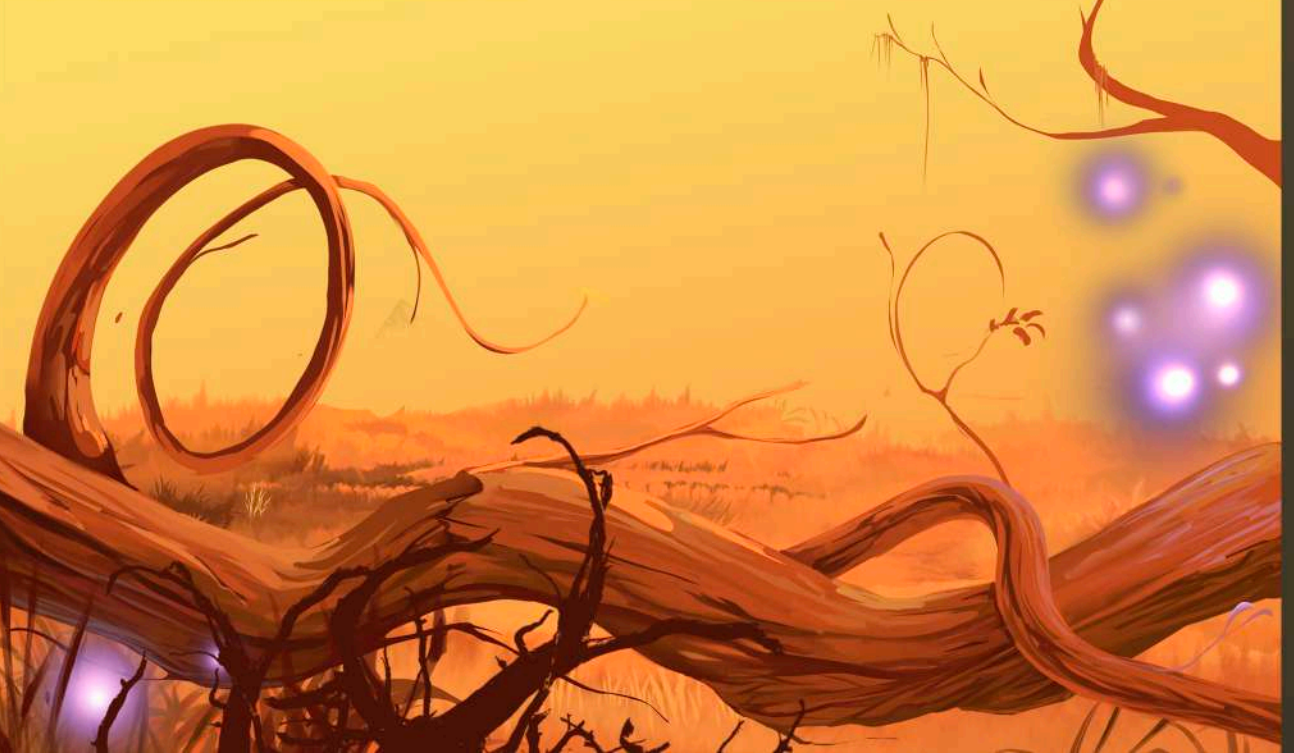

### ANIMACIÓN DE SPRITES

ESTA FUE LA PARTE MÁS LARGA DEL PROCESO Y LA QUE MÁS DISFRUTE DE TODAS, INICIALMENTE TUVE QUE ESTABLECER EL NIVEL DE DETALLE ADECUADO PARA LOS SPRITES DEL PROTOTIPO, LOS COLORES PLANOS RESULTARON VERSE MEJOR DE LO QUE ESPERABA, Y ADEMÁS OPTIMIZAN EL TIEMPO EN EL QUE SE ELABORAN LOS SPRITES.

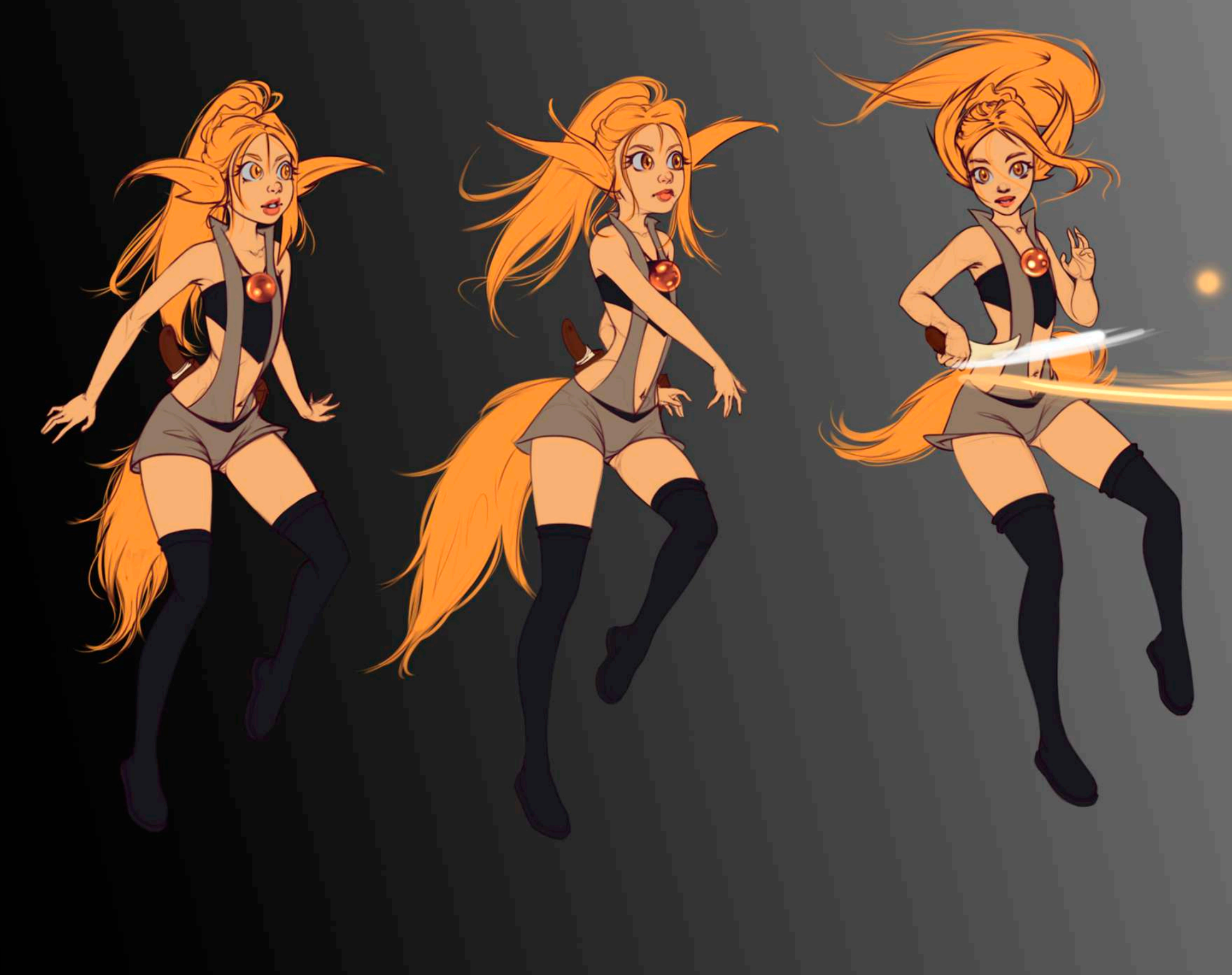

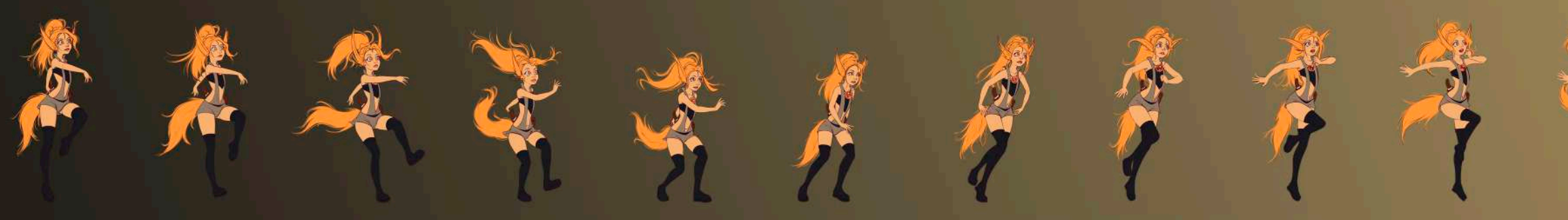

Busque reflejar la personalidad de ella en cada una de sus animaciones, así que el ciclo de caminado que escogí fue el skip walk (Caperucita), es un ciclo<br>Complejo en el que el personaje camina dando saltitos, anule esta ú

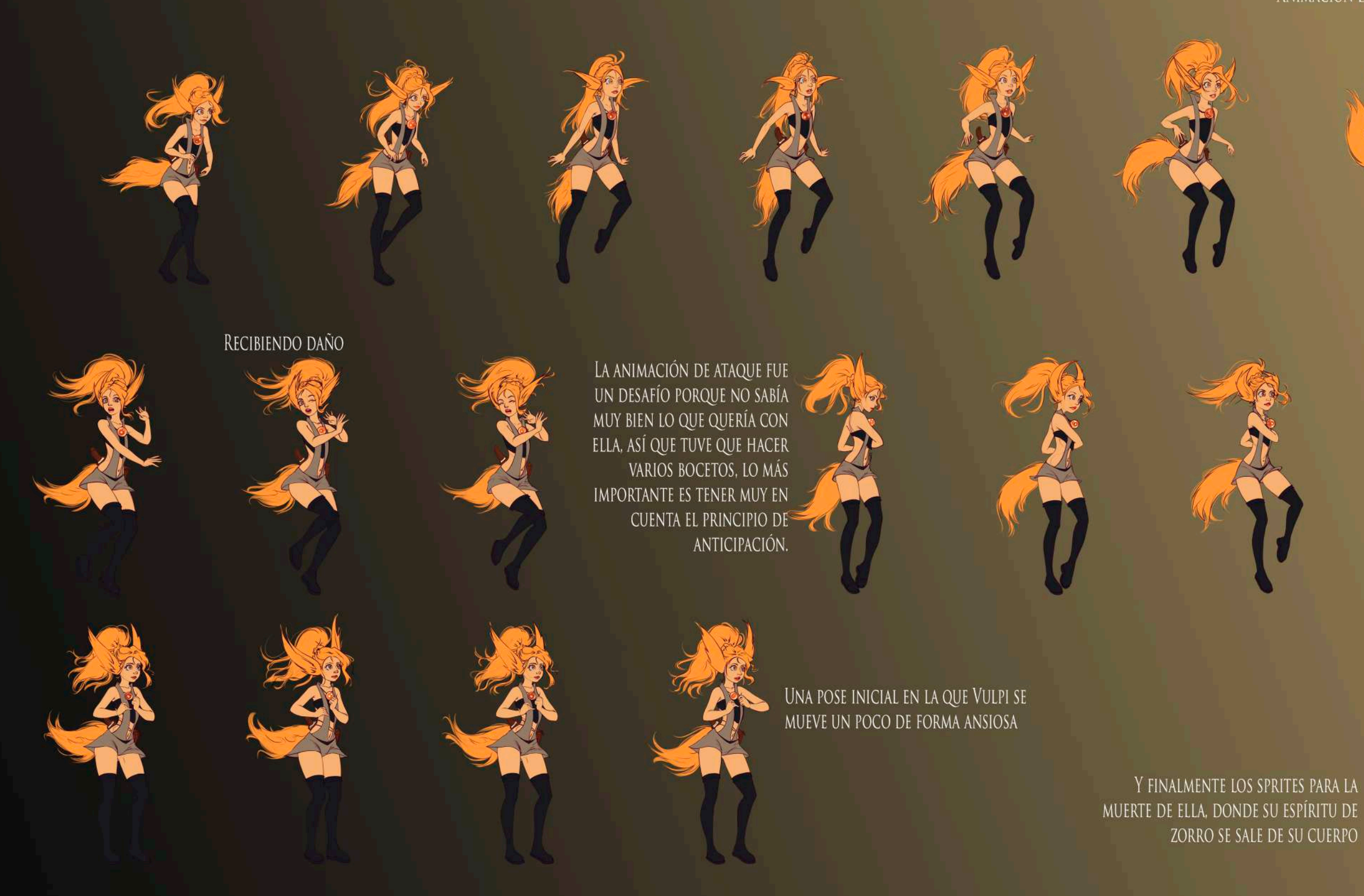

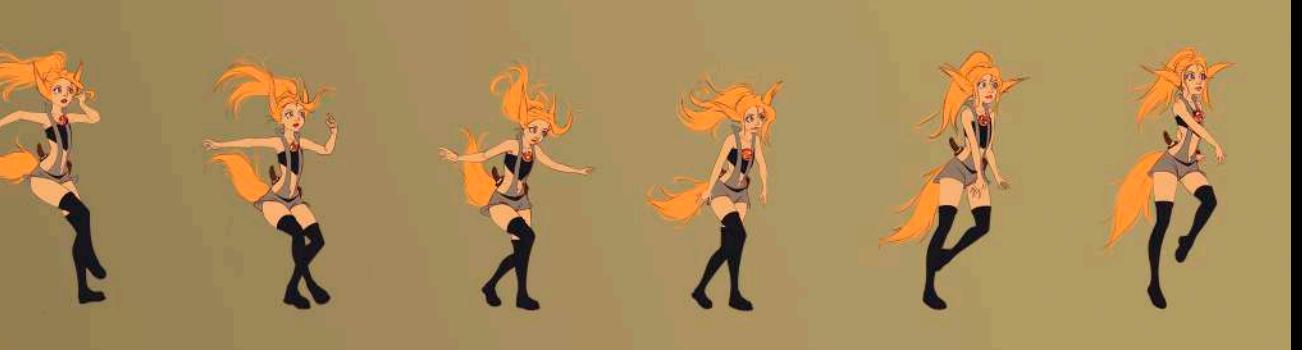

### ANIMACIÓN DE SALTO, PARA ESTE TIPO DE ANIMACIONES ES MUY IMPORTANTE REFLEJAR LA INERCIA DE LOS ELEMENTOS COMO EL CABELLO Y LA ROPA

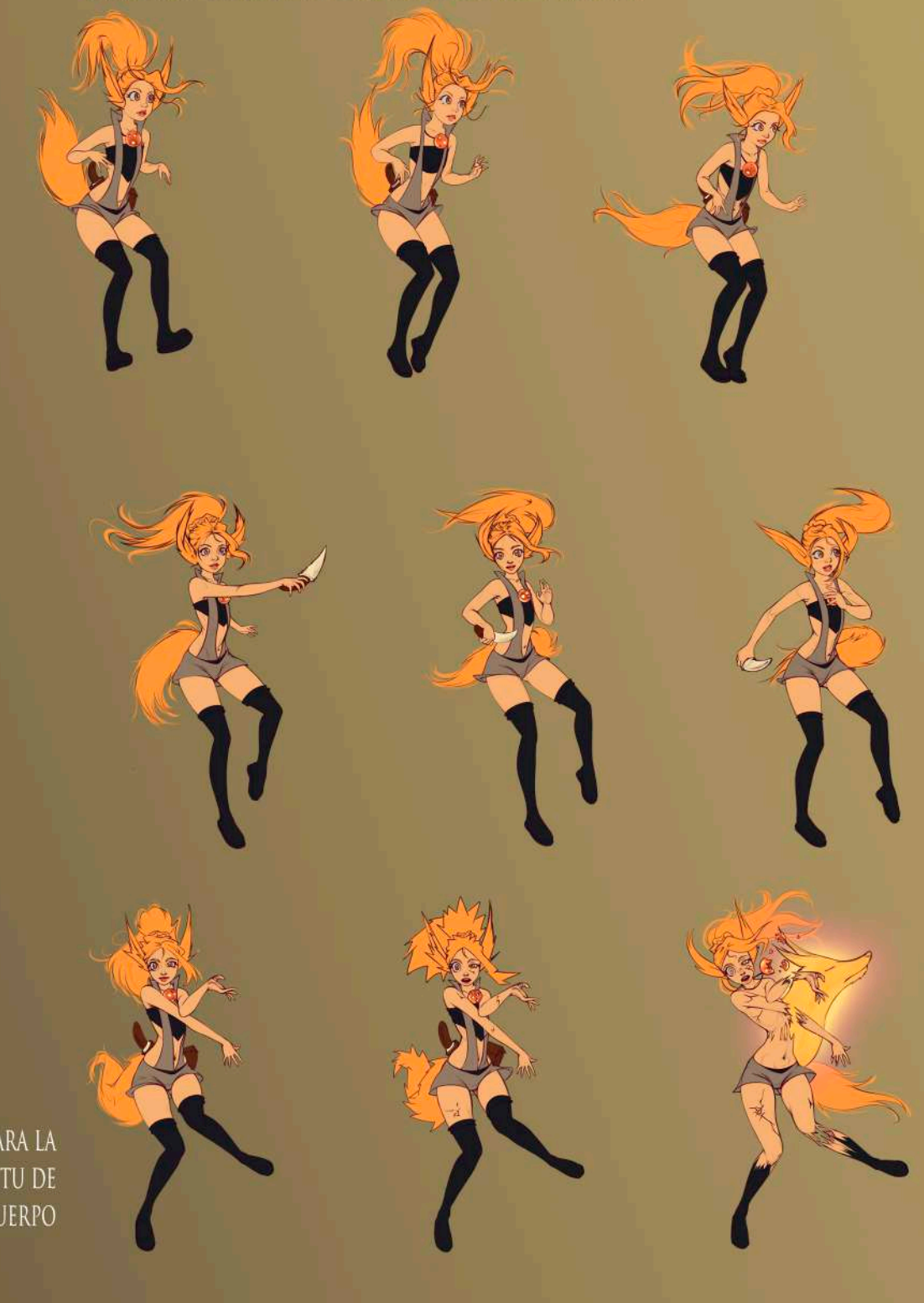

### ASSETS

LOS ASSETS DE UN JUEGO DE PLATAFORMAS ESTILO METROIDVANIA PLANTEAN UN DESAFÍO PORQUE SUS NIVELES SUELEN SER MUY LARGOS, LA IDEA ENTONCES ES ELABORAR ASSETS INDIVIDUALES QUE SEAN REPETIBLES SIN QUE ESTO SE NOTE A SIMPLE VISTA. ESTO RESULTA DE MUCHA IMPORTANCIA, AUN SI EL PROTOTIPO ACTUAL ES RELATIVAMENTE PEQUEÑO.

> PARA QUE ESTO FUNCIONE LAS FORMAS DEBEN SER MÁS O MENOS REGULARES, PORQUE LA IRREGULARIDAD HACE QUE LOS PATRONES SEAN DEMASIADO ÚNICOS Y POR ESTO MUY RECONOCIBLES, ESTOS SON ALGUNOS DE LOS ASSETS EN LOS QUE TRABAJE CON ESTO EN MENTE

> > CON ELLOS SE CREE UN AMBIENTE O UNA ZONA DEL JUEGO ASÍ

ESTE SERÍA UN EJEMPLO DE UNO QUE NO SE VE BIEN SIENDO REPETIDO

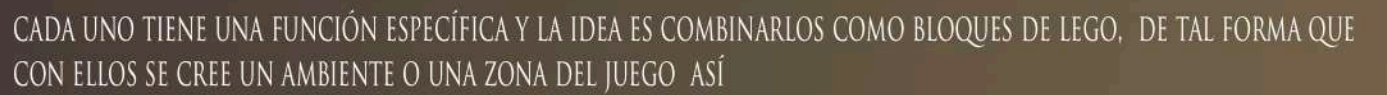

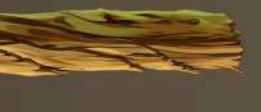

### ASSETS

LOS ELEMENTOS DECORATIVOS TAMBIÉN SON MUY IMPORTANTES PARA EL ASPECTO VISUAL DEL JUEGO,<br>JUEGO,<br>AQUÍ HAY ALGUNOS EJEMPLOS DE<br>LOS ELEMENTOS DE ESTE TIPO HECHOS PARA EL PROTOTIPO

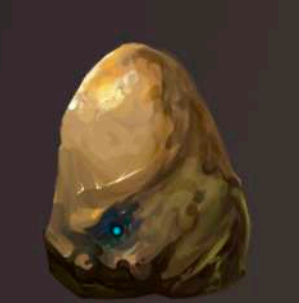

ALGUNOS DE ESTOS ASSETS TAMBIÉN ESTÁN PENSADOS PARA SER REPETIDOS Y GENERAR UN FOLLAJE DENSO, OTROS SON DECORACIONES INDIVIDUALES.

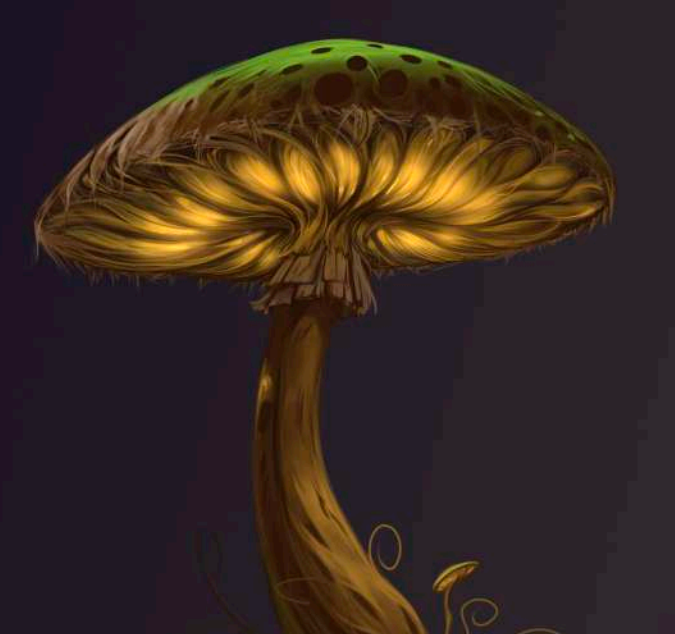

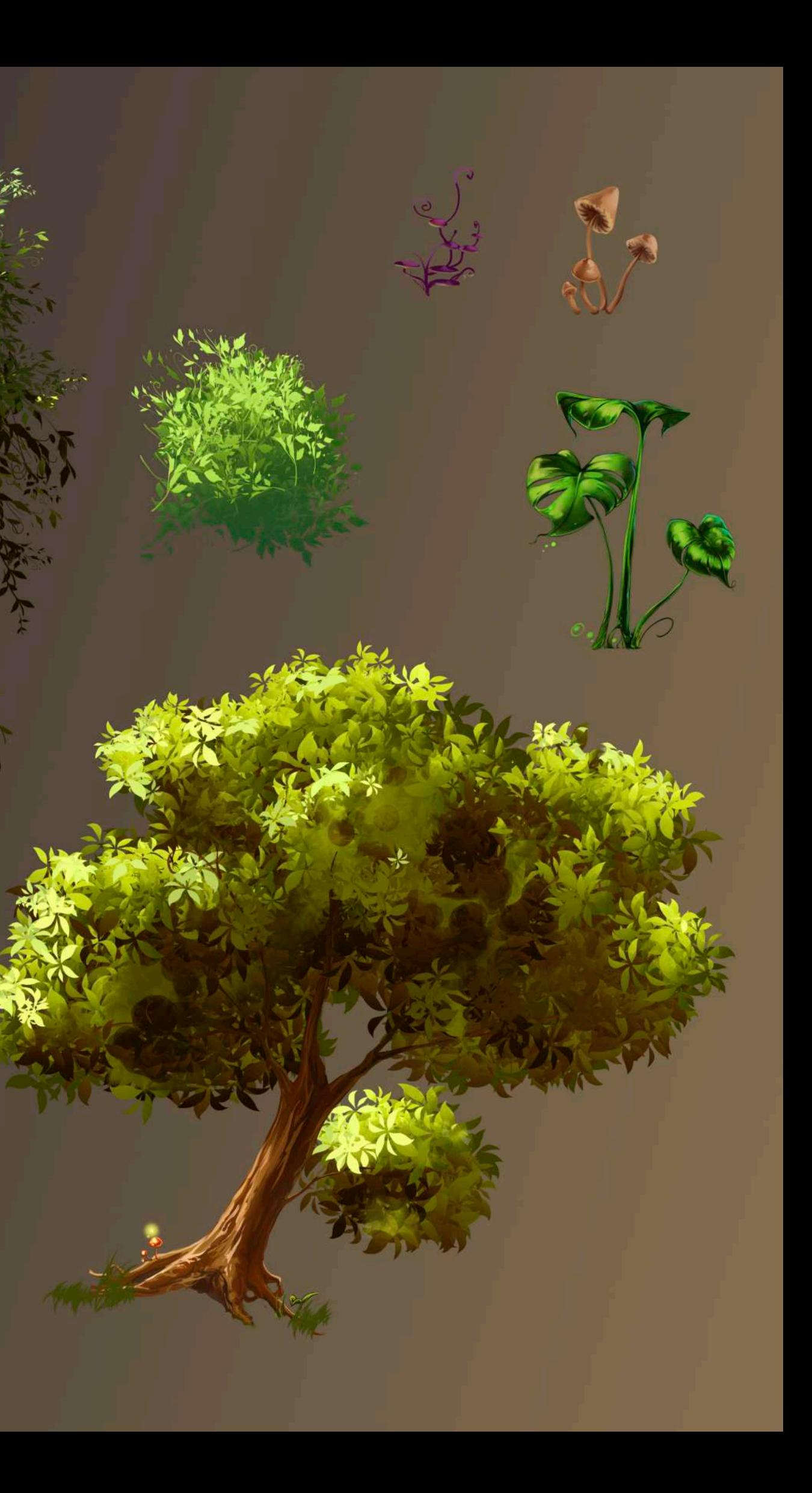

EL FONDO DEL NIVEL PENSADO PARA EL PROTOTIPO CONSTA DE UNA ILUSTRACIÓN COMPUESTA POR VARIAS CAPAS, ESTO ES, PARA QUE AL UBICAR CADA UNA DE LAS CAPAS A UNA<br>DISTANCIA DISTINTA DE FORMA ORDENADA SE PUEDA<br>GENERAR UNA BONITA SENSACIÓN DE PROFUNDIDAD.

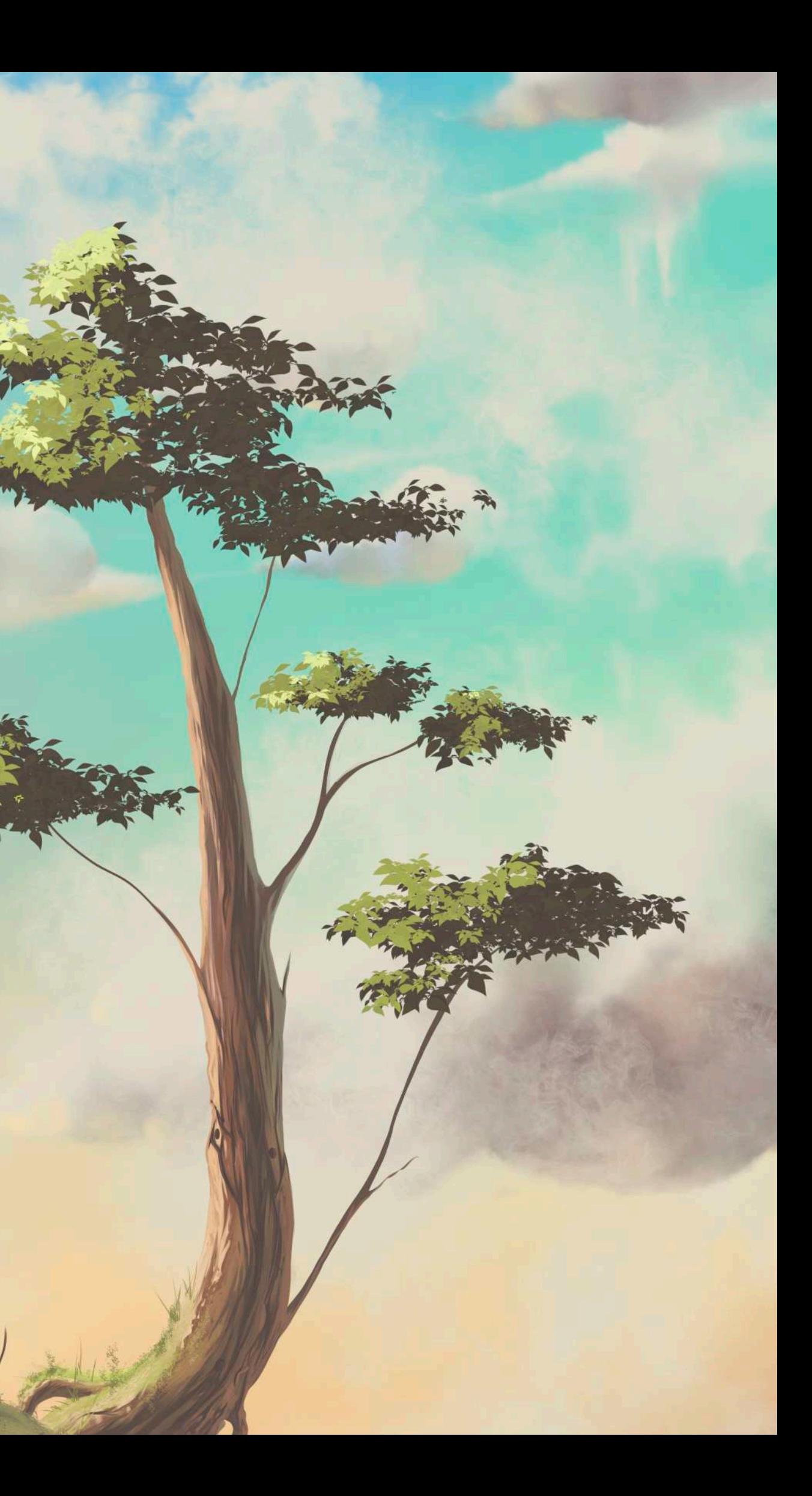

## ILUSTRACION. PRINCIPAI

FINALMENTE, PARA LA PANTALLA INICIAL DEL JUEGO, QUERÍA HACER ALO SENCILLO PERO SIGNIFICATIVO. EL BOSQUE ABISAL ES EL LUGAR DONDE SE SELLARON A LOS DEMONIOS HACE CIENTOS DE AÑOS, ES UN LUGAR MUY IMPORTANTE PARA LA HISTORIA DE GLIMPSES OF THE SOUL Y EL LORE OCULTO QUE TENDRÁ EL PERSONAJE DE BREENA, EN EL SITIO MÁS PROFUNDO DE ESTE BOSQU YACE EL BASTÓN DE BREENA QUE SELLA LA BOCA DEL ABISMO CON UN PODEROSO HECHIZO.

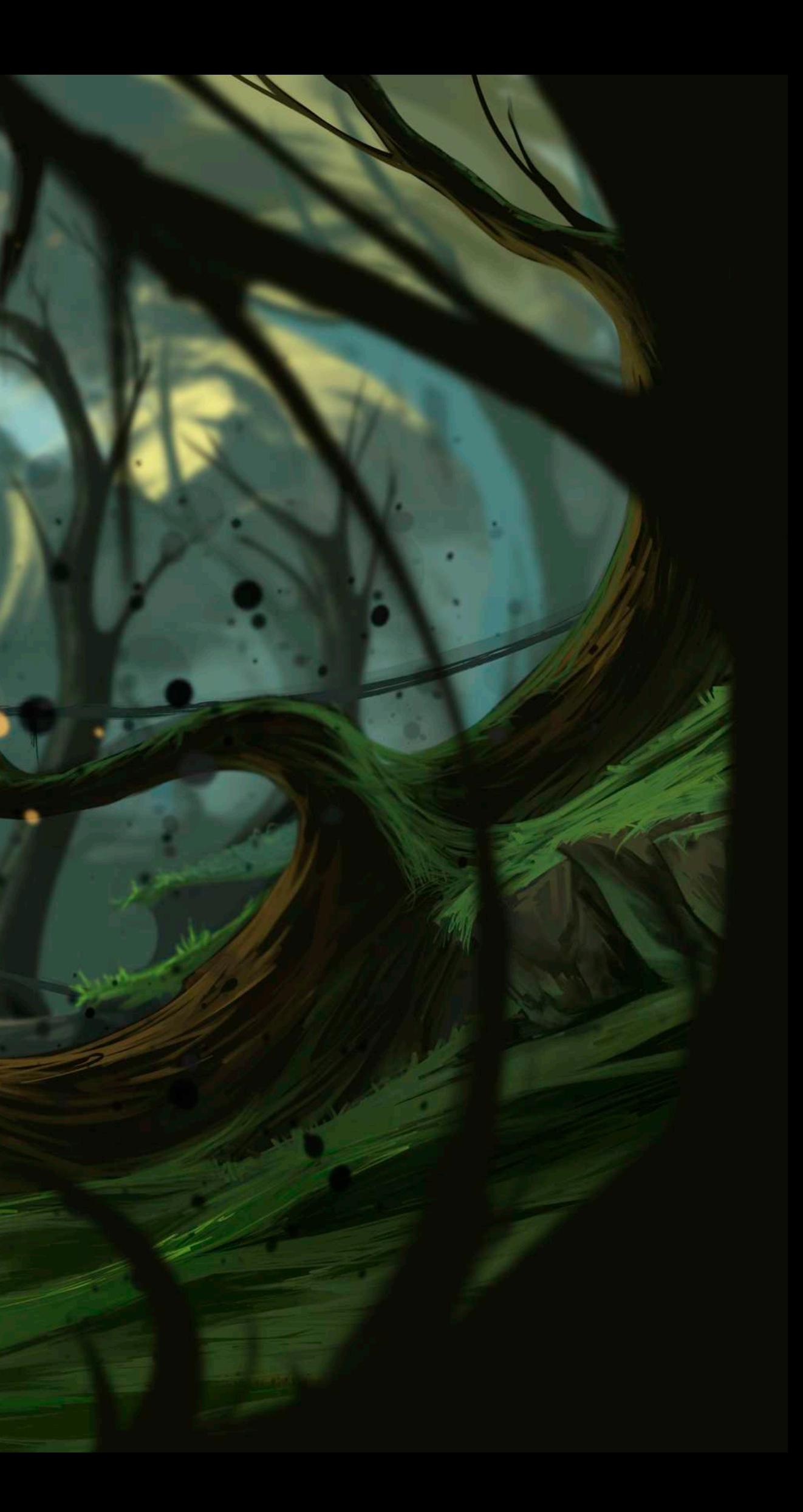

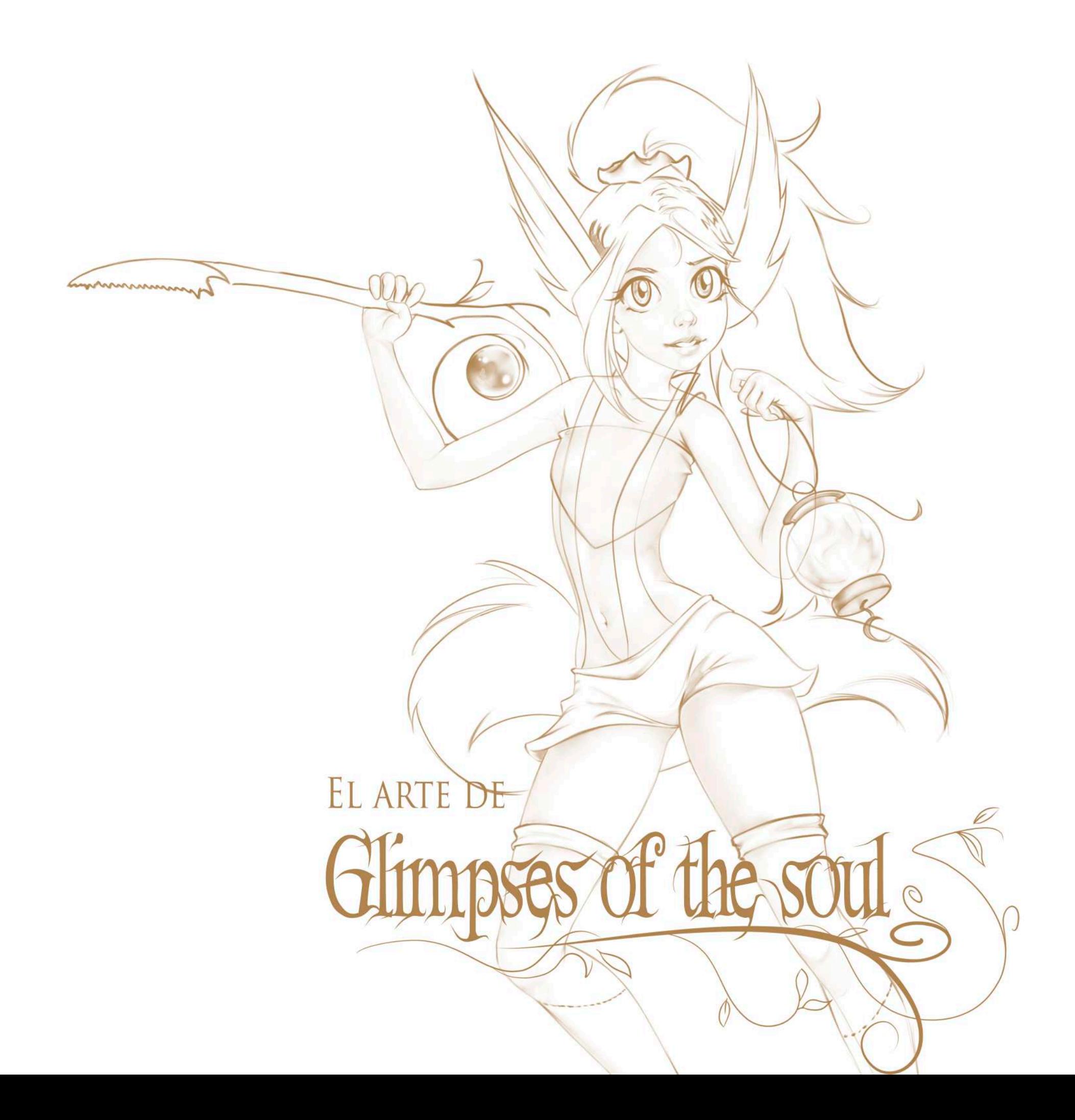